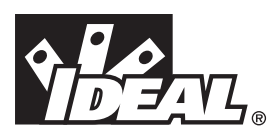

# **#33-856**

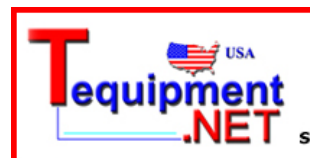

205 Westwood Ave Long Branch, NJ 07740 1-877-742-TEST (8378) Fax: (732) 222-7088 salesteam@Tequipment.NET

# *VDV MultiMedia Cable Tester OPERATING INSTRUCTIONS*

# **WARNING!**

Do not attach to AC power. The VDV MultiMedia Cable Tester may be damaged and cause a safety hazard for the user.

# $\angle$ <sup>[</sup> $\angle$  caution!

Improperly crimped, damaged or un-crimped plugs can damage the jacks on the VDV MultiMedia Cable Tester. Inspect plugs for proper termination and crimping before inserting into the tester. Contacts should always be recessed into the plastic grooves of the plug. Do not use 6-position (phone) plugs with the 8-position (data) jack.

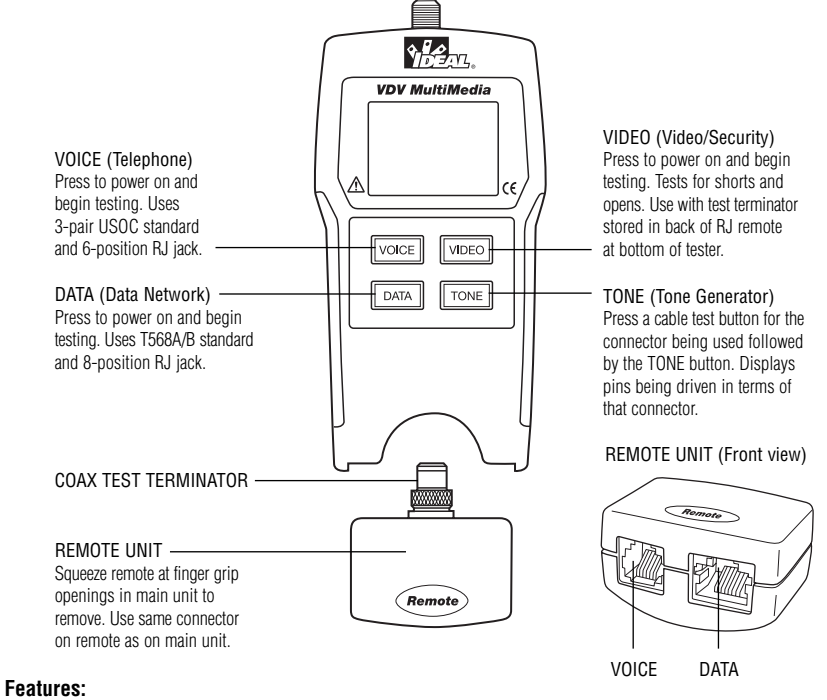

- Tests voice (6-wire), data (8-wire) and video (coax) cabling systems
- Large seven-segment LCD with icons for clear results
- Cable test results displayed in wire map format
- Tests for shorts, opens, miswires, reversals and split pairs
- Displays PASS icon for correctly wired T568A/B, both one-to-one and uplink (cross-over) cables
- Displays PASS icon for correctly wired 6-pin telephone cables both straight-through and reversed
- Tone generator mode for use with tone tracers
- Auto-off in any mode and low power consumption for long battery life
- Modular Plug Remote and Video Test Terminator store in the bottom end of the case

1 The VDV MultiMedia Cable Tester is designed to test all common low voltage cabling systems found in today's automated homes; voice, data or video networks. The VDV MultiMedia Cable Tester has a large, bright LCD display and four momentary buttons used to directly access each function. The remote attaches to the main unit for storage and patch cable testing.

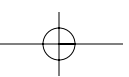

The VDV MultiMedia Cable Tester is turned on by pressing any one of the four momentary function buttons and begins testing in the mode for the button pressed Telephone (VOICE), Data Network (DATA), Video/Security (VIDEO), or Tone Generator (TONE). The corresponding connectors at the top end of the tester are labeled the same as their mode switches. An LCD icon for the currently selected mode will be on or flashing on the screen. To turn the VDV MultiMedia Cable Tester off when in one of the cable test modes, press the button for a different cable test mode, but not the TONE button. Pressing the TONE button will start the tone generator in the Tel Tone, the Video Tone or Data Tone mode, depending on the current cable test mode. The tone mode will be discussed in detail later on in this section.

Upon completion of a voice or data cable test, the wire map display, ID and any faults are displayed. The top line of numbers on the display represents the connector pins on the main unit. The second line of pin numbers represents the connector pin numbers of the remote, normally being the same as the top line for a one-to-one wired cable. If there is a miswire, the pin numbers on the second line will indicate the pin numbers detected and the "Fail" icon will be on. The icon and the pins involved in the error will flash. If no connection was detected for some of the pins, the first and second line of pin numbers will be blank in those pin locations. If a short is detected, the second line will have a '-' in those positions along with the "Short" icon being on. If a split pair is detected, those pin positions on the first and second line will be flashing the pin numbers detected from the remote and the "Split" icon will be flashing. If there are multiple errors to display, there will be a combination of the above error displays. The ID icon will have a number directly to the right of it, indicating the remote ID number detected from the remote. A new test is in progress whenever the "Voice" or "Data" icons are on.

In the video mode, the "Open", "Short" or "Pass" icon will be on to indicate the results of a test. If the cable passes, the "ID" icon will be on as well as a remote ID number, on the bottom line of the display. The "Video" icon turns on when a test is in progress.

As mentioned above, the tone generator operates in Voice, Data and Video modes. The different modes are provided so that the pins or pairs being driven with a tone signal are displayed in terms of one of the three connectors. The specific mode is selected by pressing one of the cable test buttons (VOICE, VIDEO or DATA) followed by the TONE button. If the VDV MultiMedia Cable Tester was off when the TONE button is pressed, the last cable test mode used will be selected. The tone generator saves the driven pins for each mode independently. For example, selecting a different pin to drive in network mode will not change the driven pin in video mode. Pressing any cable test mode button will turn off the VDV MultiMedia Cable Tester when in tone mode.

- 1. **VOICE Cable Test Mode** The VDV MultiMedia Cable Tester assumes the 6-position jack on the main unit and the remote will be used for connecting the tester to the cable run to be tested. This mode uses the 3-pair USOC standard to define the pairs. Connector pins 1-6, 2-5 and 3-4 are the pairs defined by this standard. The tester will display the "Pass" icon when all 6 pins are correctly wired in a one-to-one order. If all 6 pins are correctly wired in the reverse order, the "Pass" icon along with a flashing "Rev" icon will be displayed. Standard telephone cables used between a phone set and a wall jack are usually reverse-pinned.
- 2. **DATA Cable Test Mode** The VDV MultiMedia Cable Tester assumes the 8-position jack on the main unit and the remote will be used for connecting the tester to the cable run to be tested. The TIA/EIA568A/B standard is used to define the pairs. Connector pins 1-2, 3-6, 4-5 and 7-8 are the pairs defined by this standard. The A and B standards are the same except for color-coding and are indistinguishable from each other by electrical testing. The tester will display the "Pass" icon when all 8 pins are correctly wired in a one-to-one order. If all 8 pins are correctly wired with the 1-2 and 3-6 pairs crossed, the "Pass" icon will be displayed along with a flashing "Uplink" icon. Uplink cables are also known as crossover or T568A to T568B cables and are commonly used to connect two computers or two hub/switches directly together. For shielded data cable, the remote ID will flash alternately with "S" to indicate presence of shielding.

3. **VIDEO COAX Cable Test Mode** – The VDV MultiMedia Cable Tester can test for open, shorts and ID.

4. **TONE** – The tone mode generates audio tones for use with tone tracers on all pairs, a selected pair or a selected pin. The signal generated on a pair has the signal on one pin and the complement of the signal on the other pin of the pair, yielding a nominal 10 volts peak-to-peak across the pair. The pin number of the pin or the letters "P (for pin) and "S"(for shield) being driven with tone and the currently selected tone pattern are displayed on the screen along with the "Tone" icon and the icon for the connector assumed to be used. Once in the tone generator mode, the TONE button steps to the next connector pin(s) drive option for presses of less than 2 seconds. When the TONE button is pressed and held down for longer than 2 seconds, the tone pattern options are stepped

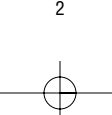

through in turn until the button is released. The tone pattern options are Hi, Lo, HiLo1 and HiLo2. The HiLo options are dual or warble tones of differing pattern duration. Pressing any button other than TONE turns off the VDV MultiMedia Cable Tester. The tone will turn off automatically after about 2.4 hours.

**Volts!** – The VDV MultiMedia Cable Tester monitors for voltage being present on the jacks during each test cycle. If voltage is found, the "Volts!" icon is displayed and testing stops until the voltage is removed.

#### **INSTRUCTIONS**

Instructions for Use VDV MultiMedia Cable Tester powers off automatically 9 minutes after the last button press in cable testing modes and after 2.4 hours in tone mode. Be sure to install a battery if using for the first time, see battery installation section.

# **Voice Video Data**

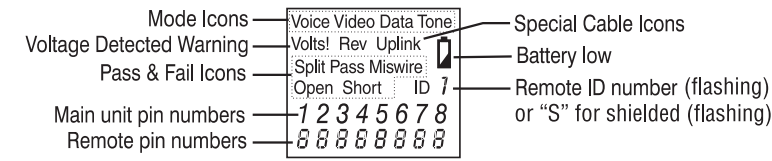

# **VDV Multimedia LCD Display**

## **CABLE TESTING**

**To Test Voice/Data Patch Cable** (see caution about cables with bad plugs above)

- 1. Plug one end of patch cable into main unit.
- 2. Plug other end of cable into remote unit.
- 3. Press VOICE or DATA as appropriate for the jack the patch cable is connected to. The VDV MultiMedia Cable Tester will turn on and begin a testing. If tester was already on, press VOICE or DATA to initiate a new test. Results are invalid if a cable is attached during a test in progress.
- 4. To turn VDV MultiMedia Cable Tester off, press VIDEO button.

## **To Test Video/Security Coax Cable**

- 1. Attach one end of coax cable to be tested to F-connector on main unit.
- 2. Remove remote unit from main unit by squeezing the remote lightly between the thumb and forefinger through the openings provided in the main unit and pull out of storage pocket. Remove video remote from storage pocket on backside of remote and attach to the other end of the cable to be tested.
- 3. Press the VIDEO button to turn on the unit and begin testing. The results are updated about once a second.
- 4. To turn VDV MultiMedia Cable Tester off, press VOICE or DATA buttons.

#### **To Place Tone on a Cable**

- 1. Connect cable to be traced to a main unit jack. For best signal, do not connect a remote to the other end. Due to the shielding effect of twisted pairs, the strongest signal is obtained by having one wire of a pair carry tone. Selecting a single pin instead of a pair will do this. For video coax cable, the Tone is best applied to the shield and the shield cannot be grounded.
- 2. Turn on VDV MultiMedia Cable Tester by pressing the button associated with the connector to be used followed by pressing the TONE button. Short presses of the TONE button will select a different pin. Holding down the TONE button for more than 2 seconds will select a different tone pattern.
- 3. To turn VDV MultiMedia Cable Tester off, press any button except TONE. The tone will turn off automatically after about 2.4 hours.

#### **INTERPRETING CABLE TEST RESULTS**

The Pass icon will be on if the cable has all pins properly connected per T568A/B for network cables or per 3-pair USOC for telephone cables. The Fail, Short, Open or Split icon will be on if there is a wiring error. The wire map will display the end-to-end connections measured whenever possible.

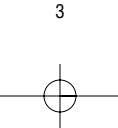

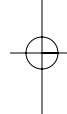

The Pass icon will also be on with a flashing Uplink icon if a network cable has the 1-2 and the 3-6 pairs transposed to indicate a properly wired uplink (crossover) cable. In Voice mode, the Rev icon will flash if all connected pins are in reverse order and the Pass icon will also be on if all 6 connections are present. Telephone modular plug cables used between the wall jack and a phone set are usually reverse pinned.

**Definition of Errors** – The three classes of faults discussed below are in order of severity. The severity has to do with the ability of a more severe error to mask less severe errors. For example, if there is a short in the cable, miswires and split pairs may not be detected for the pairs involved in the short fault.

**Short** – The pair has a low resistance connection from one wire of the pair to the other wire of the pair or to any other wire in the cable or the shield. A short is indicated by the Short icon being on and flashing -'s in the appropriate pin positions on the second line for the pin numbers involved in the shorts plus a flashing S icon if the shield is shorted to a pin.

**Miswire** – A wire or both wires of a pair are not connected to the correct pins at the other end of the cable. The wire map shows the pin numbers line 1 (main) line 2 (remote). A reverse pair is a special case of a miswire in which the pair is wired to the correct pair of pins or to another designated pair of pins, but the two leads are reversed. The VDV MultiMedia Cable Tester is able to test for split pair errors as long as the wiring errors are in pairs. The Fail icon and the pin numbers, which are miswired, will be flashing.

**Split Pair** – A split pair is an error in the twisting of the wires together within the cable. The cables generally are made up of eight wires twisted together in 4 pairs. These 4 pairs are designated as pairs by the wiring standards and are intended to carry a signal and its return. 1 & 2, 3 & 6, 4 & 5 and 7& 8 are the pairs designated by T568A/B for a RJ45 jack or plug. A cable can be wired with correct continuity but not with correct pairing. This most often happens when the cable is terminated consistently at both ends, but in the wrong order. A dynamic or AC test is required to detect this type of error. If the only error is a split pair error, the cable has correct continuity. If cross talk is not a concern, as in flat satin cable, the cable is good if the only error is the split pair error. The Split icon and the pin numbers on the first and second line of the wire map with split pairs flash when there is a split pair error.

VDV MultiMedia Cable Tester has the ability to turn off the split pair error testing. Pressing the button for the current cable test mode for more than 2 seconds turns off the split pair testing. The "Split" icon and the word "OFF" appears on the screen momentarily to indicate this. The split pair testing will resume the next time the tester is turned on, or may be toggled back on by another 2 second press of the current test mode button.

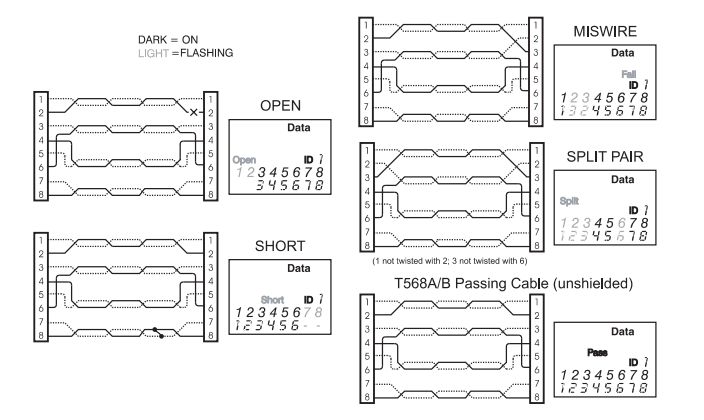

## **BATTERY REPLACEMENT**

When the battery low icon is on, the battery should be replaced as soon as practical. The cable testing results will become unreliable when the battery reaches about 4.5 volts. To replace battery:

- 1. Remove the screw from the battery door on the back of the unit with a #1 Phillips-head screwdriver.
- 2. Pull battery out of cavity and remove battery snap.
- 3. Connect a new Alkaline 9 volt battery to battery snaps. Place battery back into body with battery snaps placed toward front end of compartment.

4

4. Replace battery door and screw being careful to not over tighten the screw.

#### **SPECIFICATIONS**

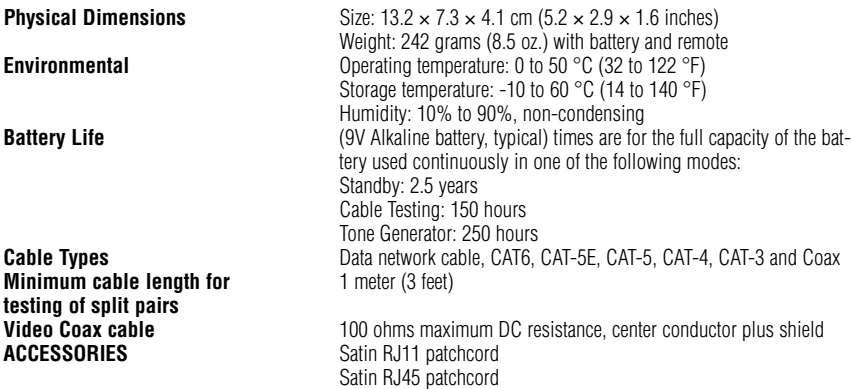

### **WARRANTY**

IDEAL guarantees to the end-user purchaser that its products will be free of all defects in material and/or workmanship. This warranty extends for a period of 12 months for the test instrument and 3 months for the cables from the date of manufacture or proof-of-purchase. The obligations of IDEAL under this warranty is limited to the repair or replacement (at our option) during the warranty period, of any part that proves to be defective in material or workmanship under normal use, installation and service, provided the product is returned to IDEAL freight prepaid. A copy of the purchase receipt must accompany products returned to us. In the absence of such a receipt, the warranty period will cease 12 months from the date of manufacture. This warranty does not extend to products that have been subjected to neglect, accidental or improper use, or to units which have been altered, repaired, or inspected by other than IDEAL authorized personnel. In no event will IDEAL be liable for any incidental or consequential damages. The VDV MultiMedia Cable Tester is designed and manufactured to provide trouble-free service. However, if for some reason your tester should require repair, please follow these instructions.

## **SHIPPING**

1. Before returning any product to IDEAL, you must first request a Return Goods Authorization Number by contacting our Customer Services Dept. at 800-435-0705. No shipments will be accepted without this number, which must be clearly marked on the shipping label.

5

- 2. Ship the equipment with a copy of the sales receipt, if available.
- 3. Attach a description of the operational problem.
- 4. Include a contact name, phone number, and e-mail address if possible.
- 5. Pack securely to prevent damage during shipping.
- 6. Ship prepaid to: IDEAL INDUSTRIES, INC.; Becker Place; Sycamore, IL 60178

## **PRODUCT REGISTRATION**

Please visit www.idealindustries.com

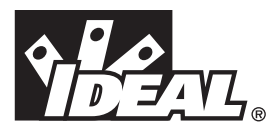

# **#33-856**

# *VDV-MultiMedia-Kabeltester*

## *BEDIENUNGSANLEITUNG*

# **ZE** vorsicht!

Nicht mit dem Wechselstromnetz verbinden. Der VDV-MultiMedia-Kabeltester kann dadurch beschädigt werden und zu einer Gefahr für die Sicherheit des Benutzers werden.

# $\angle$ **V**ORSICHT!

Durch falsch gekrimpte, beschädigte oder lose Anschlussstifte (am RJ11/RJ45 oder F-Coax Stecker) können die Buchsen des VDV-MultiMedia-Kabeltesters beschädigt werden. Prüfen Sie die Stecker vor dem Anschluss an den Tester auf korrekten Abschluss und korrekte Krimpung. Die Kontakte müssen sich stets in den Kunststoffnuten des Steckers befinden. Verwenden Sie keine 6-poligen (Telefon-) Stecker in Verbindung mit 8-poligen (Daten-) Buchsen.

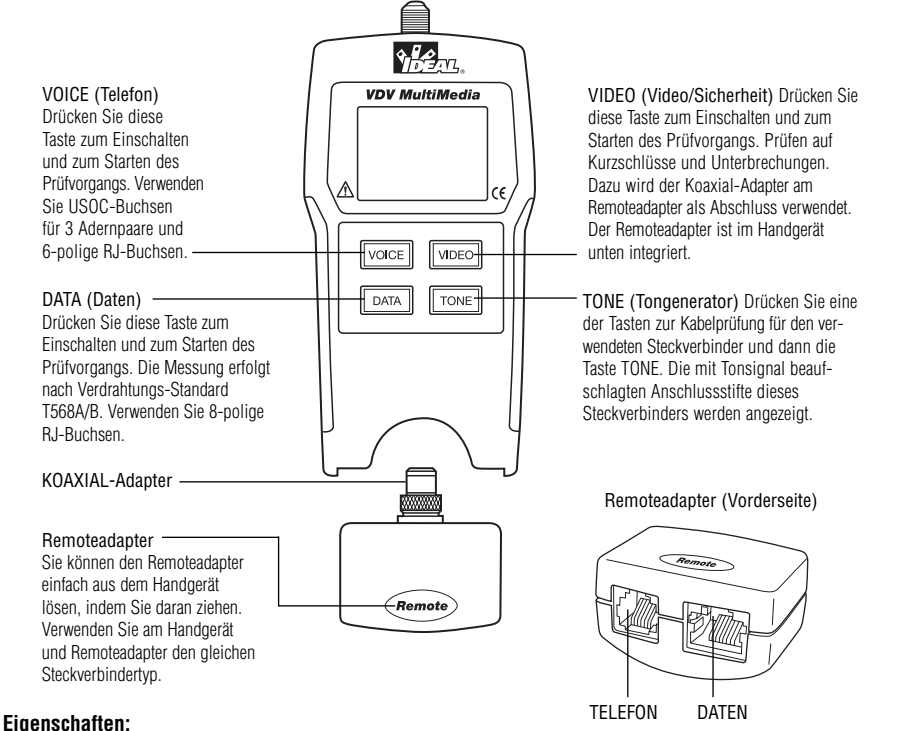

- Zum Prüfen von Telefon (6-polig), Daten- (8-polig) und Video-(koaxial) Verkabelungssystemen
- Große, 7-stellige und gut ablesbare LCD-Anzeige mit Symbolen
- Die Prüfergebnisse für Kabel werden als Verdrahtungsplan angezeigt
- Prüft auf Kurzschlüsse, Unterbrechungen, fehlerhafte Verbindungen, Verpolungen und Verdrahtungsfehler
- Zeigt das Symbol PASS (Bestanden) für korrekt verdrahtete Strecken gemäß Norm T568A/B an, sowohl für Kabel
- mit Eins-zu-Eins-Verdrahtung als auch für Cross Over-Kabel
- Zeigt das Symbol PASS (Bestanden) für korrekt verdrahtete 6-polige Telefonkabel an
- Tongeneratormodus zur Verwendung mit Signalverfolgungsgeräten (Induktiven Toneprobes)
- Automatische Abschaltung in allen Betriebsarten und niedriger Stromverbrauch für lange Batterielebensdauer
- Modulare Stecker im Remoteadapter und Koaxial-Adapter auf der Unterseite des Gerätes integriert

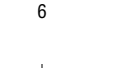

Der VDV-MultiMedia-Kabeltester wurde zum Prüfen aller gängigen Verkabelungssysteme mit Niederspannung entwickelt, die heutzutage in modernen Wohnbereichen sowie Telefon-, Daten- oder Videonetzwerken zu finden sind.

Der VDV-MultiMedia-Kabeltester enthält eine große, kontrastreiche LCD-Anzeige und vier Funktionstasten für die Bedienung. Der Abschlussadapter zur Prüfung von Verbindungskabeln ist zur Aufbewahrung in das Handgerät integriert.

Der VDV-MultiMedia-Kabeltester wird durch Drücken einer der vier Funktionstasten eingeschaltet und startet den Prüfvorgang in der Betriebsart, deren zugehörige Taste gedrückt wurde: Telefon (VOICE), Datennetzwerk (DATA), Video/Sicherheit (VIDEO) oder Tongenerator (TONE). Die entsprechenden Buchsen auf der Oberseite des Testers sind wie die zugehörigen Funktionstasten beschriftet. Ein LCD-Symbol für die momentan ausgewählte Betriebsart leuchtet oder blinkt auf dem Bildschirm. Wenn der VDV-MultiMedia-Kabeltester in einen Kabelprüfmodus geschaltet ist, müssen Sie zum Ausschalten des Geräts eine Taste für eine andere Betriebsart (nicht die Taste TONE) drücken. Beim Drücken der Taste TONE wird der Tongenerator je nach aktuellem Kabelprüfmodus in der Betriebsart Tel Tone, Video Tone oder Data Tone gestartet. Der Tongeneratormodus ist weiter hinten in diesem Abschnitt beschrieben.

Nach Beendigung eines Telefon- oder Datenkabeltests werden der Verdrahtungsplan, die Kennung und alle Fehler angezeigt. In der oberen Ziffernzeile auf dem Bildschirm werden die Anschlussstifte am Handgerät angezeigt. In der zweiten Zeile werden die Nummern der Anschlussstifte des Remoteadapters angezeigt, die bei einer Eins-zu-Eins-Verdrahtung mit den Kennungen in der oberen Zeile übereinstimmen müssen. Bei einer falschen Verbindung werden in der zweiten Zeile die als fehlerhaft ermittelten Anschlussstifte angezeigt; gleichzeitig leuchtet das Symbol "FAIL" (Fehler) auf. Das Symbol und die vom Fehler betroffenen Anschlussstiftnummern blinken. Wenn für einige der Anschlussstifte keine Verbindung erkannt wurde, werden die relevanten Anschlussstiftnummern in der ersten und zweiten Zeile nicht angezeigt. Wenn ein Kurzschluss erkannt wurde, erscheint in der zweiten Zeile an diesen Stellen ein Minuszeichen (-) mit dem Symbol "Short" (Kurzschluss). Bei Erkennung eines Split Pairs blinken die entsprechenden Anschlussstiftpositionen und das Symbol "Split" (keine Paarung). Wenn mehrere Fehler festgestellt werden, erscheint eine Kombination der obigen Fehlermeldungen. Das Kennungssymbol enthält auf der rechten Seite eine Ziffer für die vom Remoteadapter ermittelte Anschlussstiftnummer. Ein neuer Prüfvorgang läuft, wenn die Symbole "Voice" (Telefon) oder "Data" (Daten) leuchten.

In der Betriebsart VIDEO leuchten die Symbole "Open" (Unterbrechung), "Short" (Kurzschluss) oder "Pass" (Bestanden) zur Anzeige der Ergebnisse einer Prüfung. Bei Durchgang des Kabels leuchtet das Symbol "ID" und eine Kennungsnummer in der unteren Zeile der Anzeige. Das Symbol "Video" leuchtet, wenn ein Test durchgeführt wird.

Wie oben erwähnt, arbeitet der Tongenerator in den Betriebsarten Telefon, Daten und Video. Die verschiedenen Betriebsarten sind dafür vorgesehen, dass die mit einem Tonsignal beaufschlagten Anschlussstifte oder Adernpaare in Form eines der drei Steckverbinder angezeigt werden. Die spezifische Betriebsart wird durch Drücken einer der Tasten zur Kabelprüfung (VOICE, VIDEO oder DATA) und durch darauf folgendes Drücken der Taste TONE ausgewählt. Wenn der VDV-MultiMedia-Kabeltester beim Drücken der Taste TONE ausgeschaltet war, wird der zuletzt eingestellte Kabelprüfmodus gewählt. Der Tongenerator speichert unabhängig voneinander die Nummern der in jeder Betriebsart beaufschlagten Anschlussstifte. Beispielsweise bewirkt die Auswahl eines anderen Anschlussstifts zur Belegung im Netzwerkmodus keine Veränderung des beaufschlagten Anschlussstifts im Videomodus. Beim Drücken einer Funktionstaste zur Kabelprüfung wird der in den Tongeneratormodus geschaltete VDV-MultiMedia-Kabeltester ausgeschaltet.

- 1. **VOICE-Kabelprüfmodus**  Der VDV-MultiMedia-Kabeltester verwendet die 6-polige Buchse am Hauptgerät; der Remoteadapter wird zum Anschluss des Testers an den zu prüfenden Kabelstrang verwendet. In dieser Betriebsart werden die Adernpaare gemäß der USOC-Norm für 3 Adernpaare analysiert. Durch diese Norm werden die folgenden Paarungen der Anschlussstifte festgelegt: 1-6, 2-5 und 3-4. Der Tester zeigt das Symbol "Pass" (Bestanden) an, wenn alle 6 Anschlussstifte korrekt eins-zu-eins miteinander verdrahtet sind. Wenn alle 6 Anschlussstifte korrekt, aber verpolt verdrahtet sind, wird das Symbol "Pass" (Bestanden) mit blinkendem Symbol "Rev" (Verpolung) angezeigt. Standardmäßige Telefonkabel zwischen einem Telefon und einer Telefonanschlussbuchse sind gewöhnlich mit vertauschten Adern verdrahtet.
- 2. **DATA-Kabelprüfmodus**  Der VDV-MultiMedia-Kabeltester verwendet die 8-polige Buchse am Handgerät; der Remoteadapter wird zum Verbinden des Testers mit dem zu prüfenden Kabelstrang verwendet. Zur Festlegung der Adernpaare wird die Norm TIA/EIA568A/B verwendet. Durch diese Norm werden die folgenden Paarungen der Anschlussstifte festgelegt: 1-2, 3-6, 4-5 und 7-8. Die Normen A und B unterscheiden sich lediglich durch die Farbcodierung und können durch elektrische Prüfung nicht voneinander unterschieden werden. Der Tester zeigt das Symbol "Pass" (Bestanden) an, wenn alle 8 Anschlussstifte korrekt eins zu eins miteinander verdrahtet sind. Wenn alle 8 Anschlussstifte korrekt verdrahtet sind, die Drähte 1-2 und 3-6 jedoch verpolt wurden, wird das Symbol "Pass" (Bestanden) mit blinkendem Symbol "Uplink" angezeigt. Uplink-Kabel

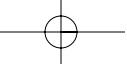

7

sind auch als Kreuzungs- oder T568A-auf-T568B-Kabel bekannt, und werden normalerweise verwendet, um zwei Computer oder Sternverteiler ("Hubs") bzw. Switches direkt miteinander zu verbinden.

Bei geschirmten Datenkabeln blinkt die Kennung abwechselnd mit der Anzeige "S", um das Vorhandensein einer Schirmung anzuzeigen.

- 3. **VIDEO-Koaxialkabelprüfmodus**  Der VDV-MultiMedia-Kabeltester kann auf Unterbrechungen, Kurzschlüsse und Kennung prüfen.
- 4. **TONE** Im Tonmodus wird ein Tonsignal erzeugt, das mit Signalverfolgungsgeräten auf allen Adernpaaren, einem ausgewählten Adernpaar oder Anschlussstift verwendet wird. Bei Beaufschlagung eines Adernpaars mit Tonsignal wird ein Anschlussstift mit dem Signal und der andere mit dessen komplementären Signal beaufschlagt. Die Spitzenspannung zwischen den beiden Drähten des Adernpaars beträgt 10 V. Die Nummer des mit Tonsignal beaufschlagten Anschlussstifts oder die Buchstaben "P" (für Pin = Anschlussstift) und "S" (für Schirmung) sowie das derzeit gewählte Tonmuster werden auf dem Bildschirm zusammen mit dem Symbol "Tone" (Ton) und dem Symbol für den verwendeten Steckverbinder angezeigt. Im Tongeneratormodus bewirkt das Drücken der Taste TONE für weniger als 2 Sekunden das Umschalten zur Belegungsmöglichkeit des bzw. der nächsten Anschlussstifte. Wenn die Taste TONE länger als 2 Sekunden gedrückt wird, werden die Tonoptionen nacheinander selektiert, bis die Taste losgelassen wird. Die Tonoptionen sind Hi, Lo, HiLo1 und HiLo2. Bei Verwendung der HiLo-Optionen werden Zweifach- oder Trillertöne mit unterschiedlicher Dauer erzeugt. Durch Drücken einer anderen Taste als TONE wird der VDV-MultiMedia-Kabeltester ausgeschaltet. Der Tongenerator wird nach ca. 2,4 Stunden automatisch ausgeschaltet.

**Spannung!** – Der VDV-MultiMedia-Kabeltester überwacht während jedem Testzyklus die an den Buchsen vorhandene Spannung. Wenn eine Spannung erkannt wird, erscheint das Symbol "Volts!" (Spannung). Der Prüfvorgang wird unterbrochen, bis keine Spannung mehr vorhanden ist.

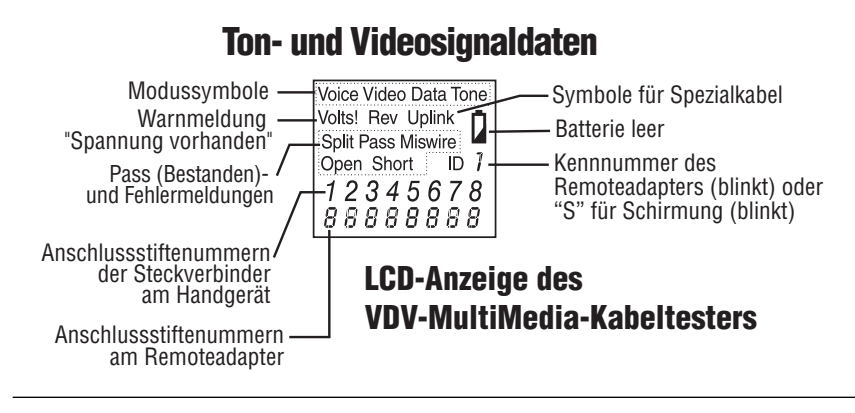

#### **BEDIENUNGSANLEITUNG**

Der VDV-MultiMedia-Kabeltester wird 9 Minuten nach der letzten Tastenbetätigung in den Betriebsarten zur Kabelprüfung sowie nach 2,4 Std. im Tongeneratormodus auto- matisch ausgeschaltet. Setzen Sie bei erstmaliger Verwendung eine Batterie ein (siehe den Abschnitt über das Einsetzen der Batterie).

#### **KABELPRÜFUNG**

**Prüfen von Telefon-/Daten-Verbindungskabeln** (siehe die vorstehend beschriebenen Vorsichtsmaßnahmen bei Kabeln mit defekten Steckern).

- 1. Schließen Sie ein Ende des Verbindungskabels ans Handgerät an.
- 2. Schließen das andere Ende des Kabels an den Remoteadapter an.
- 3. Drücken Sie die Taste VOICE (Telefon) oder DATA (Daten) entsprechend der Buchse, an die das Verbindungskabel angeschlossen wurde. Der VDV-MultiMedia-Kabeltester schaltet sich nun ein und startet einen Prüfvorgang. Drücken Sie bei eingeschaltetem Tester die Taste VOICE (Telefon) oder DATA (Daten), um einen neuen Prüfvorgang zu starten. Die Messergebnisse werden verfälscht, wenn ein Kabel während des laufenden Prüfvorgangs angeschlossen wird.
- 4. Drücken Sie zum Ausschalten des VDV-MultiMedia-Kabeltesters die Taste VIDEO.

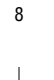

#### **Prüfen von Video-/Sicherheits-Koaxialkabeln**

- 1. Verbinden Sie ein Ende des zu prüfenden Koaxialkabels mit dem F-Stecker am Handgerät.
- 2. Entfernen Sie den Remoteadapter vom Hauptgerät, indem Sie es aus der Halterung ziehen. Schließen Sie den
- Koaxial-Adapter am anderen Ende des zu prüfenden Kabels an. 3. Drücken Sie die Taste VIDEO, um das Gerät einzuschalten und den Prüfvorgang zu starten. Die Ergebnisse werden etwa einmal pro Sekunde aktualisiert.
- 4. Drücken Sie zum Ausschalten des VDV-MultiMedia-Kabeltesters die Taste VIDEO oder DATA.

## **Beaufschlagen eines Kabels mit Tonsignal**

- 1. Schließen Sie das zu prüfende Kabel an eine Buchse am Handgerät an. Um die optimale Tonsignalqualität zu erhalten, darf am anderen Kabelende kein Remoteadapter angeschlossen sein. Auf Grund der Schirmungswirkung der verdrillten Adernpaare wird die maximale Signalamplitude erreicht, wenn nur ein Draht des Adernpaars mit Tonsignal beaufschlagt wird. Dies kann dadurch sichergestellt werden, indem nur ein einziger Anschlussstift statt eines Anschlussstiftepaars ausgewählt wird. Bei einem Video-Koaxialkabel wird das Tonsignal am besten auf die Schirmung gelegt. Die Schirmung darf in diesem Fall nicht geerdet werden.
- 2. Schalten Sie den VDV-MultiMedia-Kabeltester durch Drücken der dem verwendeten Steckverbinder entsprechenden Taste und anschließendes Drücken der Taste TONE ein. Durch mehrmaliges kurzes Drücken der Taste TONE wird ein anderer Anschlussstift gewählt. Wenn die Taste TONE länger als 2 Sekunden gedrückt wird, wird ein anderes Tonsignal gewählt.
- 3. Drücken Sie zum Ausschalten des VDV-MultiMedia-Kabeltesters eine beliebige Taste außer TONE. Der Tongenerator wird nach ca. 2,4 Stunden automatisch ausgeschaltet.

#### **AUSWERTEN DER KABELPRÜFERGEBNISSE**

Das Symbol Pass (Bestanden) leuchtet, wenn alle Anschlussstifte des Kabels nach der Norm T568A/B für Netzwerkkabel oder nach der Norm USOC für 3-paarige Telefonkabel korrekt verbunden wurden. Bei einem Verdrahtungsfehler leuchten die Symbole Fail (Fehler), Open (Unterbrechung) oder Split (keine Paarung). Im Verdrahtungsplan werden nach Möglichkeit die getesteten Eins-zu-Eins-Verbindungen angezeigt.

Das Symbol Pass (Bestanden) leuchtet zusammen mit einem blinkenden Uplink-Symbol, wenn bei einem Netzwerkkabel die Adernpaare 1-2 und 3-6 vertauscht wurden, um ein korrekt verdrahtetes Uplink-Kabel mit vertauschten Drähten anzuzeigen. Im Tongeneratormodus blinkt das Symbol Rev (Verpolung), wenn alle angeschlossenen Anschlussstifte vertauscht wurden. Außerdem leuchtet das Symbol Pass (Bestanden), wenn alle 6 Verbindungen vorhanden sind. Modulare Telefonkabel mit Steckern zwischen einer Telefonanschlussbuchse und einem Telefon sind normalerweise mit vertauschten Adern verdrahtet.

**Fehlerdefinition** – Nachstehend sind die drei Fehlerkategorien in der Reihenfolge ihrer Priorität behandelt. Der Schweregrad eines Fehlers hängt von der Fähigkeit eines Fehlers ab, andere Fehler zu überdecken. Beispielsweise können Falschverdrahtungen und Split Pair- Verbindungen von Adern bei einem Kurzschluss dieser Adern nicht erkannt werden.

**Kurzschluss** – Zwischen den beiden Adern eines Adernpaars oder einer Ader und der Ader eines anderen Adernpaars oder der Abschirmung besteht eine niederohmige Verbindung. Ein Kurzschluss wird durch das blinkende Symbol Short (Kurzschluss) an der entsprechenden Anschlussstiftposition in der zweiten Zeile der vom Kurzschluss betroffenen Anschlussstiftnummern angezeigt. Wenn ein Kurzschluss zwischen der Abschirmung und einem Anschlussstift besteht, blinkt das S-Symbol.

**Verdrahtungsfehler** – Eine oder beide Adern eines Adernpaars sind nicht mit den korrekten Anschlussstiften am anderen Kabelende verbunden. Im Verdrahtungsplan werden die Anschlussstiftnummern in Zeile 1 (Handgerät) und Zeile 2 (Remoteadapter) angezeigt. Ein verpoltes Adernpaar stellt den Sonderfall eines Verdrahtungsfehlers dar. Hierbei ist das Adernpaar mit dem korrekten Anschlussstiftpaar oder einem anderen Anschlussstiftpaar verbunden, wobei die beiden Adern jedoch vertauscht sind. Der VDV-MultiMedia-Kabeltester kann Kabel auch auf Split Pair-Fehler prüfen, sofern diese paarweise vorhanden sind. Das Symbol Fail (Fehler) und die Nummern der falsch verdrahteten Anschlussstifte blinken.

**Split Pair-Fehler**– Ein Split Pair-Fehler ist vorhanden, wenn ein Adernpaar im Kabel nicht miteinander verdrillt ist. Die Kabel bestehen im Allgemeinen aus acht Adern, die in vier verdrillten Adernpaaren geführt werden. Diese 4 Adernpaare sind gemäß den Verdrahtungsnormen als Adernpaare gekennzeichnet und dienen als Signal- und Rückführungsleitung. 1&2, 3&6, 4&5 und 7&8 sind die durch die Norm T568A/B für eine RJ45-Buchse oder einen RJ45-Stecker definierten Adernpaare. Trotz Durchgang der Adern eines Kabels kann dieses eine falsche Adernpaarung aufweisen. Dies geschieht häufig, wenn die Adern eines Kabels an beiden Enden in der gleichen, aber falschen Reihenfolge mit den Steckverbindern verdrahtet wurden. Diese Fehler können nur mit Hilfe eines <sup>9</sup>

dynamischen-oder Wechselspannungstests erkannt werden. Wenn es sich bei einem Fehler nur um einen Verdrahtungsfehler handelt, haben die Adern im Kabel Stromdurchgang. Wenn Übersprechen unproblematisch ist, wie das bei Flachbandkabeln der Fall ist, wird die Funktion des Kabels nicht durch Verdrahtungsfehler beeinträchtigt. Das Symbol Split (Verdrahtungsfehler) und die Anschlussstiftnummern auf der ersten und zweiten Zeile des Verdrahtungsplans blinken bei Verdrahtungsfehler.

Die Prüfung auf Verdrahtungsfehler des VDV-MultiMedia-Kabeltesters kann abgeschaltet werden. Beim Drücken der Taste für den aktuellen Kabelprüfmodus über mehr als 2 Sekunden wird die Prüfung auf Verdrahtungsfehler ausgeschaltet. Das Symbol "Split" (Verdrahtungsfehler) und das Wort "OFF" (Aus) erscheinen vorübergehend auf dem Bildschirm, um anzuzeigen, dass die Prüfung auf Verdrahtungsfehler nicht aktiviert ist. Die Prüfung auf Verdrahtungsfehler wird wieder beim nächsten Einschalten des Testers aktiviert, kann aber durch nochmaliges Drücken der Taste für den aktuellen Prüfmodus über mindestens 2 Sekunden abgeschaltet werden.

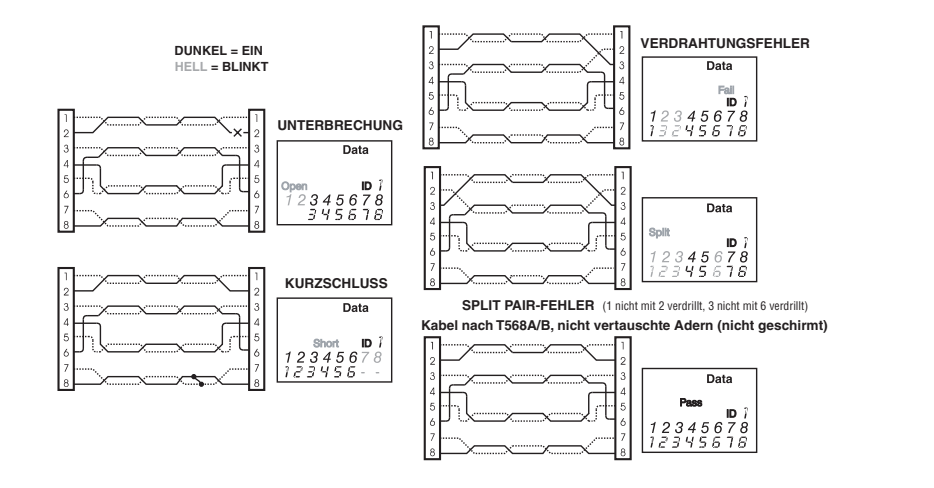

## **AUSWECHSELN DER BATTERIE**

Wenn das Symbol "Batterie leer" leuchtet, muss die Batterie so bald wie möglich ausgewechselt werden. Wenn die Batteriespannung 4,5 V unterschreitet, arbeitet der VDV-MultiMedia-Kabeltester unter Umständen nicht mehr einwandfrei:

- 1. Entfernen Sie die Schraube von der Batteriefachklappe auf der Rückseite des Geräts mit einem Kreuzschlitz-Schraubendreher der Größe 1.
- 2. Ziehen Sie die Batterie aus dem Batteriefach heraus und entfernen Sie die Batterieklemme.
- 3. Schließen Sie eine neue 9-V-Alkali-Batterie an die Batterieklemmen an. Setzen Sie die Batterie wieder ins Gehäuse ein, sodass die Batterieklemmen zur Vorderseite des Batteriefachs zeigen.
- 4. Bringen Sie die Batteriefachklappe und die Schraube wieder an, und ziehen Sie die Schraube nicht zu fest an.

## **TECHNISCHE DATEN**

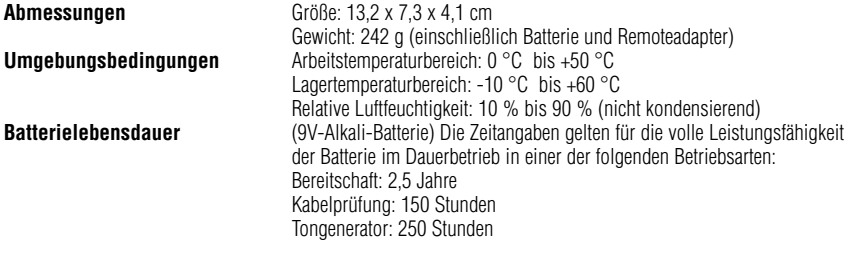

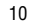

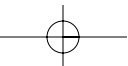

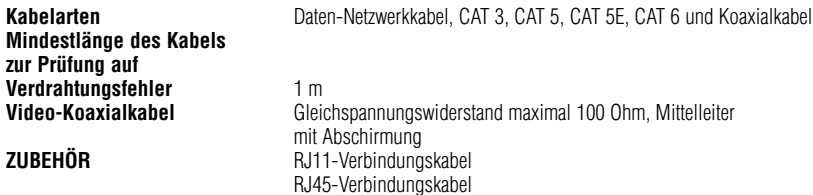

## **GARANTIE**

IDEAL garantiert gegenüber dem Käufer und Anwender, dass seine Produkte frei von Material- und/oder Herstellungsfehlern sind. Diese Garantie erstreckt sich über einen Zeitraum von 12 Monaten für das Prüfgerät und 3 Monate auf die Kabel ab dem Zeitpunkt der Herstellung oder dem Kaufdatum gemäß Kaufbeleg. Die Haftung von IDEAL im Rahmen dieser Garantie ist auf die Instandsetzung oder den Austausch (nach Wahl von IDEAL) der Komponenten des Geräts während des Garantiezeitraums beschränkt, sofern diese bei normalem Gebrauch sowie bei vorschriftsmäßiger Installation und Wartung einen Material- und/oder Herstellungsfehler aufweisen. Der Kunde muss das defekte Gerät porto- und frachtfrei an IDEAL einsenden. Dem an IDEAL eingesandten Gerät muss eine Kopie des Kaufbelegs beiliegen. Bei Fehlen des Kaufbelegs endet die Garantiezeit 12 Monate nach Herstellungsdatum. Diese Garantie erstreckt sich nicht auf Produkte, die nicht vorschriftsmäßig verwendet oder von Personen modifiziert, instand gesetzt oder geprüft wurden, die hierzu nicht von IDEAL autorisiert wurden. IDEAL über- nimmt keinerlei Haftung für Folgeschäden, die aus dem Gebrauch seiner Produkte resultieren. Der VDV-MultiMedia-Kabeltester wurde für störungsfreien Betrieb entwickelt und produziert. Sollte Ihr VDV-MultiMedia-Kabeltester instand gesetzt werden müssen, gehen Sie bitte wie nachstehend beschrieben vor.

Ohm, Mittelleiter

11

## **PRODUKTREGISTRIERUNG**

Bitte besuchen Sie unsere Website www.idealindustries.de.

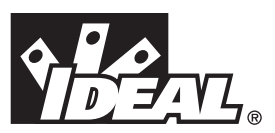

# **#33-856**

# *Analizzatore di cavi multimediali VDV*

## *ISTRUZIONI OPERATIVE*

# **AVVERTIMENTO!**

Non collegare alla rete elettrica. L'Analizzatore di cavi multimediali VDV potrebbe danneggiarsi, con conseguente pericolo per l'operatore.

# **ATTENZIONE!**

Spine mal crimpate, danneggiate o non crimpate possono danneggiare le prese dell'Analizzatore di cavi multimediali VDV. Verificare il corretto crimpaggio e terminazione delle spine prima di inserirle nell'analizzatore. I contatti dovrebbero sempre essere incassati nelle scanalature plastiche della spina. Non usare spine a sei contatti (telefoniche) con la presa a otto contatti (dati).

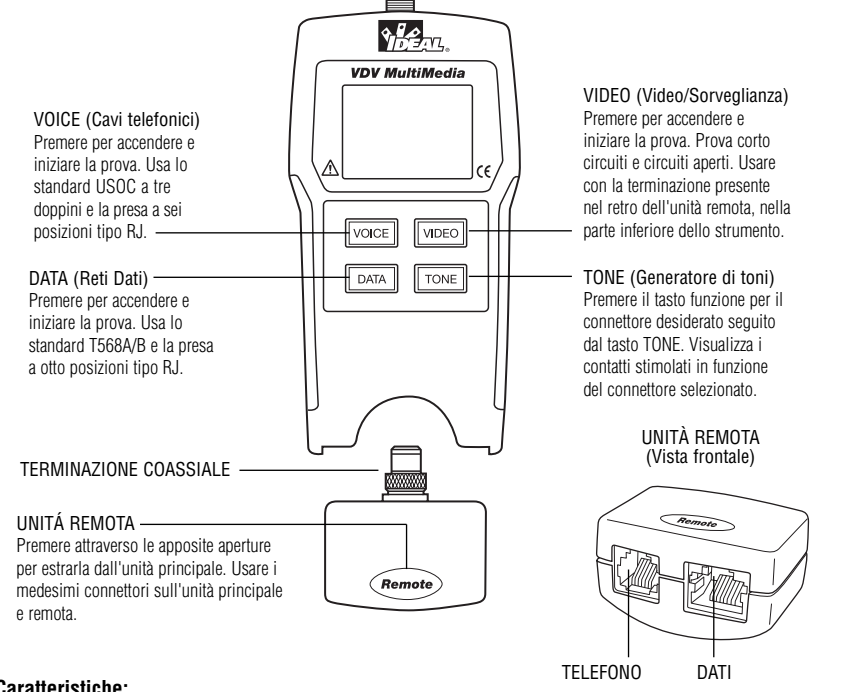

## **Caratteristiche:**

- Prova di collegamenti telefonici (6 fili), dati (8 fili) e video (coassiali)
- Ampio visualizzatore LCD a sette segmenti con simboli per una chiara leggibilità dei risultati
- Risultati della prova visualizzati sotto forma di mappa di cablaggio
- Rileva corto circuiti, connessioni aperte, errori di cablaggio, inversioni e coppie separate (split pairs)
- Visualizza il simbolo PASS per circuiti T568A/B collegati correttamente, sia per connessioni diritte che incrociate (uplink)
- Visualizza il simbolo PASS per cavi telefonici a sei fili collegati correttamente, sia diritti che invertiti
- Modalità tono acustico per utilizzo con i tracciatori di toni
- Spegnimento automatico in tutti i modi operativi e basso consumo per una lunga durata della batteria
- Nella parte inferiore dello strumento si trova l'unità remota con prese modulari e terminazione coassiale

L'Analizzatore di cavi multimediali VDV è progettato per provare tutti i sistemi di cablaggio a bassa tensione comuni nelle case automatizzate dei nostri giorni: reti telefoniche, dati o video. L'Analizzatore di cavi multimediali VDV dispone

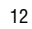

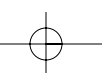

di un ampio e luminoso visualizzatore LCD e quattro tasti, che permettono l'accesso diretto a ciascuna funzione. L'unità remota si collega a quella principale quando non si usa o per la prova di bretelle di permutazione.

L'Analizzatore di cavi multimediali VDV si accende mediante la pressione di uno dei quattro tasti funzione e inizia la prova nella relativa modalità: Telefono (VOICE), Rete Dati (DATA), Video/Sorveglianza (VIDEO) o Generatore di Tono (TONE). I connettori sulla parte superiore dello strumento sono identificati con i nomi dei tasti funzione corrispondenti. Il modo operativo selezionato attiva o fa lampeggiare il corrispondente simbolo sul visualizzatore. Per spegnere l'Analizzatore di cavi multimediali VDV mentre si trova in una delle modalità di prova cavi, premere uno degli altri tasti funzione, ma non il tasto TONE. Premendolo, si attiverà il generatore di tono nella modalità corrispondente al modo operativo selezionato (Telefono, Video o Dati). I dettagli di quest'ultimo modo operativo saranno forniti più avanti.

Alla fine di una prova di cavi telefonici o dati, viene visualizzata la mappa di cablaggio, il numero d'identificazione e gli eventuali guasti. Sul visualizzatore, la fila di numeri superiore rappresenta i contatti del connettore dell'unità principale. La seconda fila di numeri rappresenta i contatti del connettore dell'unità remota, normalmente uguali a quelli della prima fila per cavi con connessione uno a uno. In presenza di un errore di cablaggio, i numeri della seconda fila indicheranno le connessioni rilevate e si attiverà il simbolo "Fail". Il simbolo e i numeri dei contatti relativi al difetto lampeggeranno. In caso di connessioni mancanti, i corrispondenti numeri di contatto saranno assenti nelle posizioni interessate su entrambe le file. Se viene rilevato un corto circuito, il carattere '-' apparirà nelle posizioni interessate della seconda fila e si attiverà il simbolo "Short". Se viene rilevata una coppia separata, le corrispondenti posizioni su entrambe le file indicheranno le connessioni rilevate dall'unità remota, che saranno lampeggianti insieme al simbolo "Split". In caso di difetti multipli, verranno visualizzate le opportune combinazioni già descritte. Il simbolo ID avrà un numero alla sua destra, che indica il numero d'identificazione restituito dall'unità remota. L'attivazione dei simboli "Voice" o "Data" indica che c'è una prova in corso.

Nella modalità video, il risultato di una prova sarà indicato dall'attivazione del simbolo "Open", "Short" o "Pass". Se il cavo supera la prova, si attiverà il simbolo ID con il relativo numero d'identificazione remota sulla riga di fondo del visualizzatore. Durante la prova viene attivato il simbolo "Video".

Come già detto, il generatore di toni si può attivare nei modi "Voice", "Data" e "Video". I vari modi operativi sono forniti in maniera che i contatti o le coppie stimolate con il tono di prova siano correttamente visualizzate in funzione del connettore selezionato. Ciascun modo operativo viene selezionato mediante pressione di uno dei tasti di prova (VOICE, VIDEO o DATA) seguito dal tasto TONE. Se l'Analizzatore di cavi multimediali VDV era spento al momento di premere il tasto TONE, verrà selezionato l'ultimo modo operativo usato. Il generatore di toni memorizza separatamente i contatti stimolati per ciascun modo operativo. Per esempio, la scelta di un differente contatto di prova in modalità dati non cambierà il contatto stimolato nella modalità video. Per spegnere l'Analizzatore di cavi multimediali VDV quando si trova in modalità tono, premere uno degli altri tasti funzione.

- 1. **Modo operativo VOICE** L'Analizzatore di cavi multimediali VDV presume che il cavo da provare verrà collegato allo strumento usando le prese a sei contatti presenti sull'unità remota e su quella principale. Questo modo operativo usa lo standard USOC a tre doppini per identificare le coppie. Questo standard specifica i doppini sulle coppie di contatti 1-6, 2-5 e 3-4. Lo strumento visualizzerà il simbolo "Pass" quando i sei contatti siano correttamente collegati uno a uno. Se i sei contatti sono collegati correttamente, ma in ordine invertito, verrà visualizzato il simbolo "Pass" con quello "Rev" lampeggiante. I cavi telefonici standard usati tra un telefono e una presa a parete, sono normalmente connessi con ordine di contatti invertito.
- 2. **Modo operativo DATA**  L'Analizzatore di cavi multimediali VDV presume che il cavo da provare sarà collegato allo strumento usando le prese a otto contatti presenti sull'unità remota e su quella principale. Le coppie sono definite secondo lo standard TIA/EIA568A/B. Questo standard specifica i doppini sulle coppie di contatti 1-2, 3-6, 4-5 e 7-8. Gli standard A e B sono identici a eccezione della codifica colori e sono indistinguibili tra loro mediante prove elettriche. Lo strumento visualizzerà il simbolo "Pass" quando gli otto contatti sono correttamente collegati uno a uno. Se gli otto contatti sono collegati correttamente, ma i doppini 1-2 e 3-6 sono incrociati, verrà visualizzato il simbolo "Pass" con il simbolo "Uplink" lampeggiante. I cavi "uplink" sono anche conosciuti sotto i nomi di "incrociati" o "T568A a T568B"; sono comunemente usati per connettere due computer, concentratori o commutatori direttamente tra loro. Per i cavi dati schermati, il numero d'identificazione remota lampeggerà alternativamente con la lettera "S" per indicare la presenza della schermatura.
- 3. **Modo operativo VIDEO**  L'Analizzatore di cavi multimediali VDV rileva circuiti aperti e corto circuiti, oltre a leggere il numero d'identificazione remoto.
- 4. **TONE**  Questo modo operativo genera toni di prova audio per l'utilizzo con i tracciatori di toni; può stimolare tutti i doppini, oppure la coppia o il contatto selezionato. Lo stimolo inviato su un doppino pone il segnale

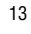

su un contatto e il suo complemento sull'altro contatto della coppia, producendo 10 V picco-picco ai capi del doppino. Sono visualizzati, insieme al simbolo "Tone" e a quello relativo alla funzione/presa in uso, il tipo e sequenza tonale selezionata, il numero del contatto stimolato con il segnale acustico (tono) o le lettere "P" (pin, contatto) e "S" (schermo). Una volta selezionata la modalità tono, il tasto TONE consente di passare al successivo blocco di contatti da stimolare quando viene premuto per meno di due secondi. Quando il tasto TONE è mantenuto premuto per più di due secondi, i vari tipi di tono sono mostrati in sequenza, fino a che il tasto è rilasciato. I toni disponibili sono Hi, Lo, HiLo1 e HiLo2. I tipi HiLo sono toni duali (trilli) con varie sequenze temporali. L'Analizzatore di cavi multimediali VDV si spegne premendo un qualunque tasto a eccezione del tasto TONE. Il segnale acustico si spegnerà automaticamente dopo circa 2,4 ore.

**Volts!** – L'Analizzatore di cavi multimediali VDV controlla le prese di misura per rilevare l'eventuale presenza di tensioni eccessive durante ciascun ciclo di prova. In presenza di tensione, viene visualizzato il simbolo "Volts!" e la prova è interrotta fino alla sua eliminazione.

#### **ISTRUZIONI**

Istruzioni per l'uso. L'Analizzatore di cavi multimediali VDV si spegne automaticamente nove minuti dopo l'ultima pressione di un tasto nelle modalità di prova cavi e 2,4 ore nella modalità tono. Assicurarsi d'installare una batteria se si sta usando lo strumento per la prima volta; vedere la sezione sull'installazione delle batterie.

# **Telefono Video Dati**

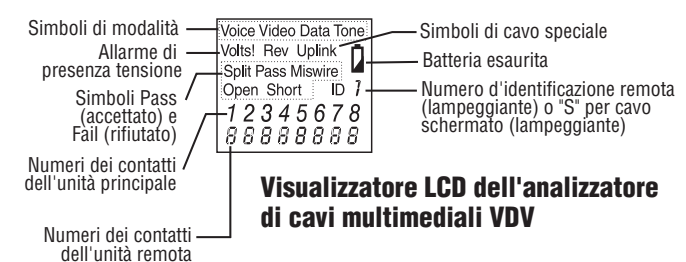

## **PROVA DI CAVI**

Per provare Bretelle Telefoniche e Dati (vedere precedenti avvertenze circa i cavi con spine difettose)

- 1. Inserire un estremo della bretella nell'unità principale.
- 2. Inserire l'altro estremo nell'unità remota.
- 3. Premere VOICE o DATA in funzione della presa utilizzata per la connessione. L'Analizzatore di cavi multimediali VDV si accenderà e inizierà la prova. Se lo strumento era già acceso, premere VOICE o DATA per iniziare una nuova prova. I risultati non sono validi se il cavo viene collegato durante la prova.
- 4. Per spegnere l'Analizzatore di cavi multimediali VDV, premere il tasto VIDEO.

## **Per provare cavi coassiali Video/Sorveglianza**

- 1. Collegare un estremo del cavo coassiale da provare al connettore di tipo F sull'unità principale.
- 2. Separare l'unità remota da quella principale premendola leggermente tra il pollice e l'indice, attraverso le aperture presenti nello strumento, e sfilare dall'alloggiamento. Sfilare la terminazione video dall'alloggiamento situato nel dorso dell'unità remota e inserirla all'estremità opposta del cavo da provare.
- 3. Premere il tasto VIDEO per accendere lo strumento e iniziare la prova. I risultati sono aggiornati circa una volta al secondo.
- 4. Per spegnere l'Analizzatore di cavi multimediali VDV, premere il tasto VOICE o DATA.

#### **Per inviare toni su di un cavo**

- 1. Connettere il cavo da localizzare a una presa dell'unità principale. Per il miglior segnale possibile, non connettere l'unità remota all'estremità opposta. A causa dell'effetto schermante dei doppini, si ottiene il segnale di maggior intensità inviando il tono su di un solo filo del doppino. Per farlo, selezionare solamente un contatto, non una coppia. Per i cavi coassiali, è preferibile applicare il tono allo schermo, che non deve essere messo a terra.
- 2. Accendere l'Analizzatore di cavi multimediali VDV premendo il tasto relativo alla presa desiderata, seguito dal tasto TONE. Per selezionare un differente contatto, premere brevemente il tasto TONE. Per selezionare un tipo di tono differente, mantenere premuto il tasto TONE per più di due secondi.
- 3. Per spegnere l'Analizzatore di cavi multimediali VDV, premere un tasto qualsiasi a eccezione del tasto TONE. Il segnale acustico si spegnerà automaticamente dopo circa 2,4 ore. 14

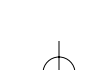

## **INTERPRETAZIONE DEI RISULTATI DI PROVA DEI CAVI**

Il simbolo "Pass" sarà attivato se il cavo ha tutti i contatti connessi secondo lo standard T568A/B per cavi dati o lo standard USOC a tre doppini per cavi telefonici. I simboli "Fail", "Open" o "Split" saranno attivati in presenza di un errore di cablaggio. La mappa di cablaggio visualizzerà le connessioni rilevate, quando possibile. Il simbolo "Pass" sarà inoltre attivato, insieme al simbolo lampeggiante "Uplink", se un cavo dati possiede i doppini 1-2 e 3-6 scambiati, indicando un cavo "uplink" (incrociato) collegato correttamente. In modo "Voice", il simbolo "Rev" lampeggerà se tutti i contatti collegati sono in ordine invertito; il simbolo "Pass" sarà inoltre attivato se sono presenti le sei connessioni. I cavi telefonici con spine modulari usati tra la presa a parete e il telefono, sono normalmente di tipo invertito.

**Definizione degli errori** – Le tre categorie di guasti sotto elencate sono in ordine di gravità. La gravità è associata con la capacità di un guasto grave di mascherare difetti più lievi. Per esempio, in presenza di un corto circuito nel cavo, errori di cablaggio e coppie separate potrebbero non essere rilevati nei doppini in corto circuito.

**Corto circuito** – Il doppino possiede una connessione con basso valore resistivo tra un filo del doppino e l'altro filo dello stesso doppino, un altro filo del cavo, o lo schermo. Un corto circuito è indicato dall'attivazione del simbolo "Short" e da lineette lampeggianti ("-") nelle posizioni appropriate della fila inferiore, relative ai contatti in corto circuito, oltre alla lettera "S" lampeggiante se lo schermo è in corto circuito con un contatto.

**Errore di cablaggio** – Uno o entrambi i fili di un doppino non sono connessi al contatto corretto all'estremità opposta del cavo. La mappa di cablaggio mostra i numeri dei contatti sulla linea 1 (principale) e 2 (remota).

Un doppino invertito è un caso particolare d'errore di cablaggio, in cui il doppino è collegato alla corretta coppia di contatti (o ad altra designata), ma i due fili sono invertiti. L'Analizzatore di cavi multimediali VDV è in grado di rilevare coppie separate, a condizione che il numero di difetti sia pari. Il simbolo "Fail" e i numeri dei contatti erroneamente collegati lampeggeranno.

**Coppia separata** – Una coppia separata è un difetto nell'intreccio dei fili all'interno del cavo. I cavi sono generalmente costituiti da otto fili intrecciati tra loro, sotto forma di quattro doppini. Questi quattro doppini sono designati come coppie dagli standard di cablaggio e sono destinati alla trasmissione di ciascun segnale con il suo filo di ritorno I contatti 1-2, 3-6, 4-5 e 7-8 sono le coppie designate dallo standard T568A/B per spine o prese tipo RJ45. Un cavo può avere connessioni elettricamente corrette ma doppini intrecciati erroneamente. Nella maggior parte dei casi questo succede quando il cavo è terminato correttamente a entrambe le estremità, però coi fili nell'ordine sbagliato. Per rilevare questo tipo di guasto è necessaria una prova dinamica (con segnali in c.a.). Quando l'unico difetto è una coppia separata, il cavo possiede continuità elettrica corretta. Se la diafonia non è un problema, come nei cavi piatti satinati, il cavo è accettabile se l'unico difetto è una coppia separata. In presenza di una coppia separata, il simbolo "Split" e i numeri dei contatti difettosi su entrambe le file della mappa di cablaggio lampeggiano.

Con l'Analizzatore di cavi multimediali VDV si può disabilitare la rilevazione delle coppie separate. Quest'ultima può essere disattivata premendo il tasto relativo alla prova in corso per più di due secondi. La disattivazione è confermata dalla breve apparizione del simbolo "Split" e la parola "OFF" sul visualizzatore. La rilevazione delle coppie separate si riattiva alla seguente accensione dello strumento; può anche essere reinserita mediante ulteriore pressione, per oltre due secondi, del tasto relativo alla prova in corso.

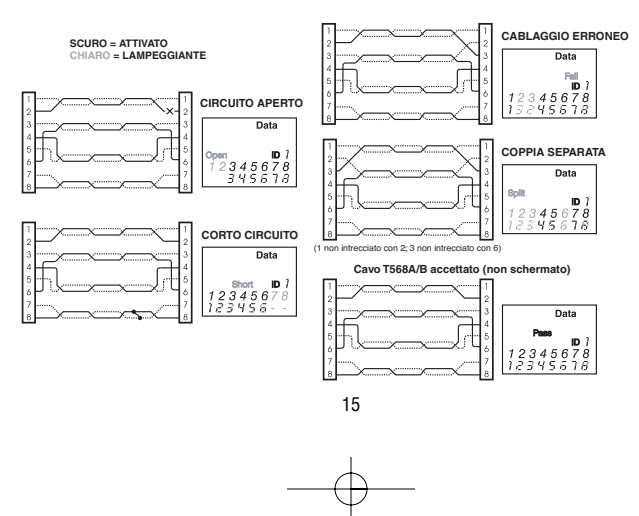

## **SOSTITUZIONE DELLA BATTERIA**

Quando si attiva il simbolo di batteria esaurita, questa dovrebbe essere sostituita appena possibile. I risultati delle prove diventeranno poco affidabili quando la tensione della batteria raggiunge circa 4,5 V

Per sostituire la batteria:

- 1. Rimuovere la vite del coperchio batteria dal dorso dello strumento usando un cacciavite con punta a croce (Phillips #1).
- 2. Estrarre la batteria dall'alloggiamento e scollegare il connettore.
- 3. Ricollegare il connettore a una nuova batteria alcalina da 9 volt. Reinserire la batteria nel corpo dello strumento con i terminali orientati verso la parte frontale dell'alloggiamento.
- 4. Riporre il coperchio e la relativa vite, senza stringere eccessivamente.

## **SPECIFICHE TECNICHE**

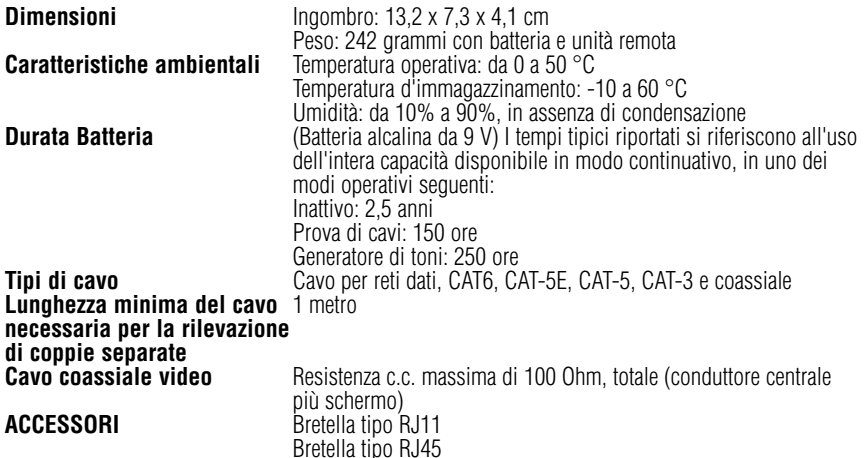

## **GARANZIA**

IDEAL garantisce l'acquirente finale che i suoi prodotti sono esenti da qualsiasi difetto dei materiali e/o mano d'opera. Questa garanzia è valida per un periodo di 12 mesi (strumento) e 3 mesi (cavi) dalla data di fabbricazione o da quella di acquisto. Le obbligazioni alle quali IDEAL si sottomette nei termini della presente garanzia sono limitate alla riparazione o sostituzione (a nostro giudizio) di qualunque parte riscontrata difettosa, nei materiali o fabbricazione; in condizioni d'uso, installazione e servizio normali, a condizione che il prodotto ci sia reso in porto franco. I prodotti resi devono essere accompagnati da una copia della ricevuta d'acquisto. In mancanza di tale ricevuta, il periodo di garanzia scade 12 mesi dopo la data di fabbricazione. Questa garanzia non è valida per quei prodotti che siano stati soggetti a uso fortuito, improprio o negligente o che siano stati modificati, riparati o ispezionati da personale non autorizzato da IDEAL. In nessun caso IDEAL potrà essere ritenuta responsabile per danni incidentali o consequenziali. L'Analizzatore di cavi multimediali VDV è progettato e costruito per fornire un servizio esente da problemi; tuttavia, se per qualunque motivo lo strumento dovesse richiedere riparazioni, si prega di seguire le istruzioni seguenti.

## **REGISTRAZIONE DEL PRODOTTO**

Si prega di visitare www.idealindustries.com

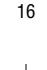

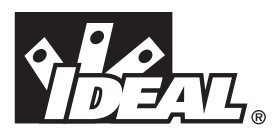

# **#33-856**

# *Comprobador de Cables Multimedia VDV*

# **INSTRUCCIONES DE OPERACIÓN**

## **/!\** iadvertencia!

No lo conecte a la línea de corriente alterna (CA). El Comprobador de Cables Multimedia VDV puede deteriorarse, y provocar riesgos para el usuario.

# **¡ATENCIÓN!**

Los conectores macho (plugs) conectados o crimpados inadecuadamente, dañados o no crimpados, pueden dañar los conectores hembra (jacks) del Comprobador de Cables Multimedia VDV. Inspeccione los conectores macho para comprobar su terminación y crimpado correcto antes de insertarlos en el comprobador. Los contactos deben quedar siempre embutidos dentro de las endiduras.

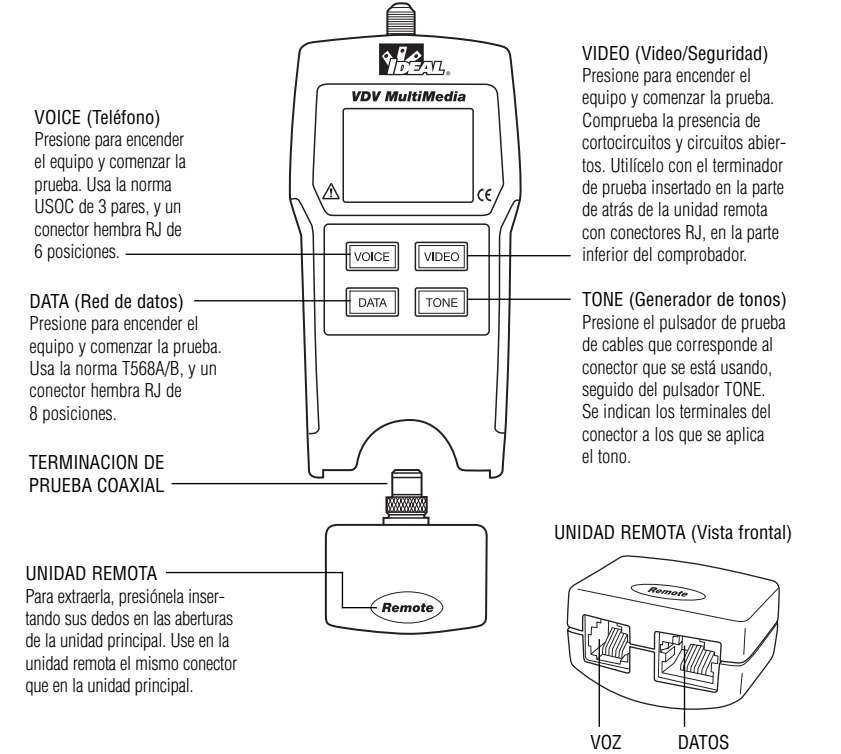

## **Características:**

- Prueba sistemas de cableado de voz (6 conductores), datos (8 conductores) y video (coaxiales).
- Gran pantalla de cristal líquido (LCD) con dígitos de siete segmentos e íconos, para una fácil observación de los resultados.
- Resultados de la prueba de cables, visualizados en formato de mapa de conductores.
- Comprueba la presencia de cortocircuitos, circuitos abiertos, conexiones equivocadas, inversiones y pares divididos.
- Indica en la pantalla el ícono PASS (APROBADO) para cables T568A/B correctamente conectados, tanto para cables 'uno a uno' como para los de enlace ascendente (cruzados).

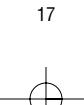

- Indica en la pantalla el ícono PASS (APROBADO) para cables telefónicos de 6 conductores correctamente conectados, tanto en conexión directa como invertida.
- Modo de generador de tonos, para utilizar con rastreadores de tonos.
- Autoapagado en cualquier modo de funcionamiento y bajo consumo de energía, que posibilitan una larga duración de la batería.
- La unidad remota con los conectores macho modulares y el Terminador de Prueba de Video se guardan en el extremo inferior de la caja.

El Comprobador de Cables Multimedia VDV está diseñado para probar todos los sistemas comunes de cableado de bajo voltaje que pueden encontrarse en los hogares automatizados de hoy en día: redes de voz, datos o video. El Comprobador de Cables Multimedia VDV tiene una gran pantalla de cristal líquido (LCD) de alta luminosidad, y cuatro pulsadores que se utilizan para tener acceso directo a cada función. La unidad remota se une a la unidad principal para guardarla y para la prueba de cables de interconexión.

El Comprobador de Cables Multimedia VDV se enciende presionando cualquiera de los cuatro pulsadores de función, y comienza la prueba en el modo correspondiente al pulsador que se accionó: telefónico (VOICE), red de datos (DATA), video/seguridad (VIDEO) o generador de tonos (TONE). Los conectores correspondientes, ubicados en el extremo superior del comprobador, están etiquetados igual que sus conmutadores de modos. En la pantalla de cristal líquido (LCD) estará encendido, o destellando, un icono correspondiente al modo actualmente seleccionado. Para apagar el Comprobador de Cables Multimedia VDV cuando esté en alguno de los modos de prueba de cables, presione el pulsador correspondiente a otro modo de prueba de cables, con excepción del pulsador TONE. Al presionar el pulsador TONE arrancará el generador de tonos, en el modo 'Tel Tone', 'Video Tone' o 'Data Tone' según el modo de prueba de cables en que se encuentre. El modo de generador de tonos se explicará en detalle más adelante, en esta misma sección.

Después de completar una prueba de cableado de voz o de datos, se visualizan en la pantalla el mapa de conductores, las identificaciones y los fallos encontradas. La línea superior de números en la pantalla representa los terminales del conector de la unidad principal. La segunda línea de números de terminales representa los números de los terminales del conector de la unidad remota, que normalmente coinciden con los de la línea superior cuando se trata de un cable con conexiones 'uno a uno'. Si hubiera una conexión equivocada, los números de la segunda línea indicarán los terminales que han sido detectados, y se encenderá el icono 'Fail' (Falla). Tanto el icono como los terminales implicados en el error, destellarán. Si no se detectó conexión para algunos de los terminales, la primera y la segunda línea de números de terminales mostrarán, en las ubicaciones de esos terminales, espacios vacíos. Si se detecta un cortocircuito, la segunda línea mostrará el signo '-' en las posiciones que correspondan, junto con el encendido del icono 'Short' (Cortocircuito). Si se detecta un par dividido, en las posiciones correspondientes de la primera y segunda líneas destellarán los números de los terminales detectados desde la unidad remota, y el icono 'Split' (Dividido) destellará. Si existieran errores múltiples, se indicará una combinación de los avisos de error mencionados. El icono 'ID' (Identificación) tendrá un número directamente a su derecha, que indicará el número de identificación detectado desde la unidad remota. Cada vez que se enciendan los íconos 'Voice' (Voz) o 'Data' (Datos), significa que se está ejecutando una nueva prueba.

En el modo de video se encenderán los íconos 'Open' (Abierto), 'Short' (Cortocircuito) o 'Pass' (Aprobado), para indicar los resultados de una prueba. Si el cable pasa la prueba, se encenderá en la línea inferior de la pantalla el icono 'ID' (Identificación), así como un número de identificación de la unidad remota. Cuando se está ejecutando la prueba, se enciende el icono 'Vídeo'.

Como se mencionó antes, el generador de tonos funciona en los modos Voz, Datos y Vídeo. Los diferentes modos se disponen de manera que los terminales o pares a los que se aplica una señal de tono se visualizan en términos de uno de los tres conectores. El modo específico se selecciona presionando uno de los pulsadores de prueba de cables (VOICE, VIDEO o DATA), y luego el pulsador TONE. Si el Probador de Cables Multimedia VDV estaba apagado al oprimir el pulsador TONE, se seleccionará el último modo de prueba de cables utilizado. El generador de tonos memoriza los terminales a los que se aplica el tono para cada modo en forma independiente. Por ejemplo, la selección de otro terminal para aplicar el tono en el modo de red de datos, no cambia el terminal seleccionado en el modo de video. Si estando en el modo de generador de tonos se presiona cualquier pulsador de modo de prueba de cables, el Comprobador de Cables Multimedia VDV se apagará.

1. **Modo de prueba de cables VOICE (VOZ):** el Comprobador de Cables Multimedia VDV supone que se usará el conector hembra de 6 posiciones de la unidad principal y el de la unidad remota para conectar el comprobador al tramo de cable a probar. Este modo usa la norma USOC de 3 pares para definir los pares. Los pares definidos por esta norma son los terminales 1-6, 2-5 y 3-4 del conector. El comprobador encenderá el icono 18

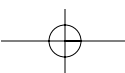

'Pass' (Aprobado) cuando los 6 terminales estén correctamente cableados en orden 'uno a uno'. Si los 6 terminales están cableados correctamente en el orden inverso, se encenderá el icono 'Pass' (Aprobado) junto con el icono 'Rev' (Inverso), este último destellando. Los cables telefónicos estándar que se usan entre un aparato telefónico y un conector hembra (jack) de pared, son normalmente de conexión inversa.

- 2. **Modo de prueba de cables DATA (DATOS):** el Comprobador de Cables Multimedia VDV supone que usará el conector hembra de 8 posiciones de la unidad principal y el de la unidad remota para conectar el comprobador al tramo de cable a probar. Se utiliza para definir los pares la norma TIA/EIA 568 A/B. Los pares definidos por esta norma son los terminales 1-2, 3-6, 4-5 y 7-8 del conector. Las normas A y B son iguales, a excepción del código de colores, y no difieren entre sí en lo relativo a la prueba eléctrica. El comprobador encenderá el icono 'Pass' (Aprobado) cuando los 8 terminales estén correctamente cableados en orden 'uno a uno'. Si los 8 terminales están cableados correctamente, pero con los pares 1-2 y 3-6 cruzados, se encenderá el icono 'Pass' (Aprobado) junto con el icono 'Uplink' (Enlace ascendente), este último destellando. Los cables 'uplink' (de enlace ascendente) se conocen también como 'crossover' (cruzados) o cables T568A a T568B, y se usan comúnmente para conectar dos computadoras o dos concentradores/conmutadores directamente entre sí. En el caso de cables blindados de datos, la identificación (ID) de la unidad remota destellará alternando con la letra 'S', para indicar la presencia del blindaje ('shield').
- 3. **Modo de prueba de cables VIDEO COAX (VIDEO COAXIAL):** el Probador de Cables Multimedia VDV puede comprobar la presencia de circuito abierto o cortocircuito, e identificación (ID).
- 4. **TONE (TONO):** el modo TONE genera señales de audio (tonos) para utilizar con rastreadores de tonos en todos los pares, o en un par o terminal seleccionado. La señal generada en un par aplica la señal propiamente dicha en un terminal, y el complemento de la señal en el otro terminal del par, dando como resultado una señal de 10 voltios pico a pico (valor nominal) entre los terminales del par. En la pantalla se indica el número del terminal o las letras 'P' ('pin' / terminal) y 'S' ('shield' / blindaje) donde se aplica el tono, y el patrón de tono actualmente seleccionado, junto con el icono 'Tone' (Tono) y el icono del conector que se supone se está usando. Una vez en el modo de generador de tonos, el pulsador TONE pasa a la próxima opción de aplicación de la señal a un terminal o terminales del conector, si se lo presiona por menos de 2 segundos. Si se mantiene el pulsador TONE presionado por más de 2 segundos, se van recorriendo las diferentes opciones de patrones de tono hasta que se libere el pulsador. Las opciones de patrones de tono son Hi (Alto), Lo (Bajo), HiLo1 (Alto/Bajo1) y HiLo2 (Alto/Bajo2). Las opciones HiLo (Alto/Bajo) son tonos dobles o ululantes, de diferentes duraciones. Al presionar cualquier pulsador que no sea TONE, el Probador de Cables Multimedia VDV se apagará. El tono se apagará automáticamente después de alrededor de 2,4 horas.

**Volts! (¡Voltaje!):** el Probador de Cables Multimedia VDV monitoréa la presencia de voltaje en los conectores hembra (jacks) durante cada ciclo de prueba. Si se detecta voltaje, se enciende el icono 'Volts!' (¡Voltaje!) y la prueba se interrumpe hasta que se elimine el voltaje.

# **Voz Video Datos**

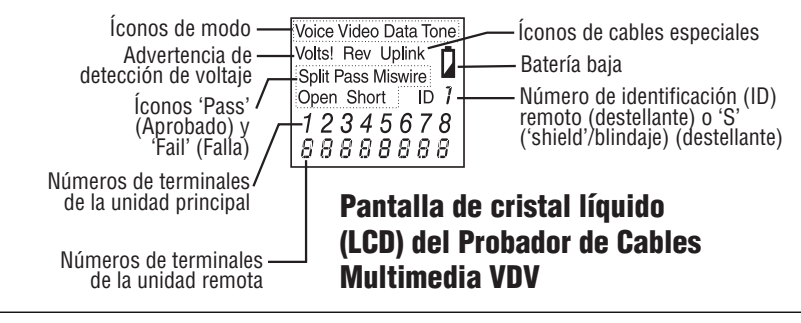

## **INSTRUCCIONES**

Instrucciones de uso: el Probador de Cables Multimedia VDV se apaga automáticamente, 9 minutos después de haber presionado un pulsador por última vez en los modos de prueba de cables, y 2,4 horas después en el modo de generador de tonos. Si lo está usando por primera vez, asegúrese de instalar una batería. Consulte la sección de instalación de la batería.

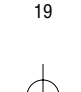

## **PRUEBA DE CABLES**

#### **Prueba de cables de interconexión de voz/datos (vea más arriba el aviso acerca de cables con conectores macho defectuosos).**

- 1. Enchufe un extremo del cable de interconexión en la unidad principal.
- 2. Enchufe el otro extremo del cable en la unidad remota.
- 3. Presione el pulsador VOICE o DATA, según corresponda, al conector hembra (jack) al que se conecta el cable de interconexión. El Comprobador de Cables Multimedia VDV se encenderá e iniciará la prueba. Si el probador ya estaba encendido, presione el pulsador VOICE o DATA para iniciar una nueva prueba. Si se conecta un cable mientras se está ejecutando una prueba, los resultados no serán válidos.
- 4. Para apagar el Comprobador de Cables Multimedia VDV, presione el pulsador VIDEO.

## **Prueba de cables coaxiales de video/seguridad.**

- 1. Conecte un extremo del cable coaxial a probar al conector F de la unidad principal.
- 2. Extraiga la unidad remota de la unidad principal, presionando suavemente la unidad remota con sus dedos pulgar e índice a través de las aberturas provistas en la unidad principal, y tire hacia afuera de su compartimiento. Retire la unidad remota de video de su compartimiento del lado de atrás de la unidad remota, y conéctela al otro extremo del cable a probar.
- 3. Presione el pulsador VIDEO para encender la unidad y comenzar la prueba. Los resultados se actualizan aproximadamente una vez por segundo.
- 4. Para apagar el Probador de Cables Multimedia VDV, presione el pulsador VIDEO o DATA.

#### **Aplicación de un tono a un cable**

- 1. Conecte el cable a rastrear a un conector hembra (jack) de la unidad principal. Para obtener una señal óptima, no conecte una unidad remota en el otro extremo. Debido al efecto de blindaje de los pares retorcidos, la señal más poderosa se obtiene haciendo que un cable del par transporte el tono. Esto se logra seleccionando un terminal único en lugar de un par. En cables de video coaxiales es mejor aplicar el tono al blindaje, por lo que el blindaje no se puede conectar a tierra.
- 2. Para encender el Comprobador de Cables Multimedia VDV, presione el pulsador asociado con el conector a utilizar, y luego presione el pulsador TONE. Cada vez que se oprima brevemente el pulsador TONE, se seleccionará un terminal diferente. Si se mantiene presionado el pulsador TONE por más de 2 segundos, se seleccionará un patrón de tono diferente.
- 3. Para apagar el Comprobador de Cables Multimedia VDV, presione cualquier pulsador excepto TONE. El tono se apagará automáticamente después de alrededor de 2,4 horas.

## **INTERPRETACIÓN DE LOS RESULTADOS DE LA PRUEBA DE CABLES**

El icono 'Pass' (Aprobado) se encenderá siempre que el cable tenga todos sus terminales correctamente conectados según la norma T568A/B para cables de redes de datos, o según la norma USOC de 3 pares para cables telefónicos. Si hubiera algún error de cableado, se encenderá el icono 'Fail' (Falla), 'Short' (Cortocircuito), 'Open' (Circuito abierto) o 'Split' (Dividido). El mapa de conductores indicará las conexiones medidas de extremo a extremo en lo posible.

El icono 'Pass' (Aprobado) se encenderá también, junto con el icono 'Uplink' (Enlace ascendente) destellante, si el cable de red tiene los pares 1-2 y 3-6 cruzado, lo que indica que es un cable 'uplink' (de enlace ascendente) o 'crossover' (cruzado) conectado correctamente. En el modo Voz, el icono 'Rev' (Inverso) destellará si todos los teminales conectados están en orden inverso, y el icono 'Pass' (Aprobado) también estará encendido si están presentes las 6 conexiones. Los cables telefónicos de conector macho modular, que se usan entre un conector hembra (jack) de pared y un aparato telefónico, son normalmente de conexión inversa.

**Definición de errores:** las tres clases de fallos que se indican a continuación están ordenadas según su severidad. Este orden tiene que ver con la capacidad que tiene un error más severo de enmascarar errores menos graves. Por ejemplo, si existe un cortocircuito en el cable, puede que no se detecten conexiones equivocadas y pares divididos en los pares afectados por el cortocircuito.

**Cortocircuito:** el par tiene una conexión de baja resistencia entre un conductor del par y el otro, o entre un conductor del par y cualquier otro conductor del cable, o el blindaje. La indicación de cortocircuito consiste en el encendido del icono 'Short' (Cortocircuito), y los signos '-' destellantes en las posiciones de la segunda línea correspondientes a los números de los terminales afectados por el cortocircuito, más un icono 'S' destellante cuando el blindaje ('shield') está en cortocircuito con un terminal.

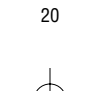

**Conexión equivocada:** un conductor, o los dos conductores de un par, no están conectados a los terminales correctos en el otro extremo del cable. El mapa de conductores muestra los números de terminal de la unidad principal (línea 1) y de la unidad remota (línea 2).

Un par invertido es un caso particular de conexión equivocada, en la que el par se conecta en el par correcto de terminales o en otro par de terminales designado, pero con los conductores invertidos. El Probador de Cables Multimedia VDV puede comprobar la presencia de errores de pares divididos, siempre que los errores de conexionado estén en pares. El icono 'Fail' (Falla), así como los números de los terminales mal conectados, destellarán.

Par dividido: un par dividido es un error en el trenzado conjunto de los conductores dentro del cable. Los cables están formados generalmente por ocho conductores, trenzados juntos en 4 pares. Estos 4 pares son denominados precisamente 'pares' por las normas de conexionado, y están destinados a conducir una señal y su retorno. Los pares designados por la norma T568A/B para un conector hembra o macho RJ45 son: 1-2, 3-6, 4- 5, y 7-8. Un cable puede estar conectado con la continuidad correcta, pero con el par incorrecto. Esto ocurre con mayor frecuencia cuando el cable está terminado uniformemente en ambos extremos, pero en el orden incorrecto. Para detectar este tipo de error se necesita hacer una prueba dinámica (de CA). Si el único error es un error de par dividido, el cable tiene continuidad correcta. Si la diafonía no es un problema, como en un cable plano satinado, el cable se considera aceptable siempre y cuando el único error sea el error de par dividido. Cuando hay un error de par dividido, el icono 'Split' (Dividido) y los números de terminales de la primera y de la segunda línea del mapa de conductores con pares divididos, destellan.

El Comprobador de Cables Multimedia VDV tiene la posibilidad de desactivar la prueba del error de par dividido. Esta prueba se desactiva presionando durante más de 2 segundos el pulsador del modo de prueba de cable actualmente seleccionado, . Para indicar esto, aparecen momentáneamente en la pantalla el icono 'Split' (Dividido) y la palabra 'OFF' (Desactivado). La prueba de par dividido se reanudará la próxima vez que se encienda el comprobador, o también puede volver a activarse presionando nuevamente el pulsador del modo de prueba actual por 2 segundos.

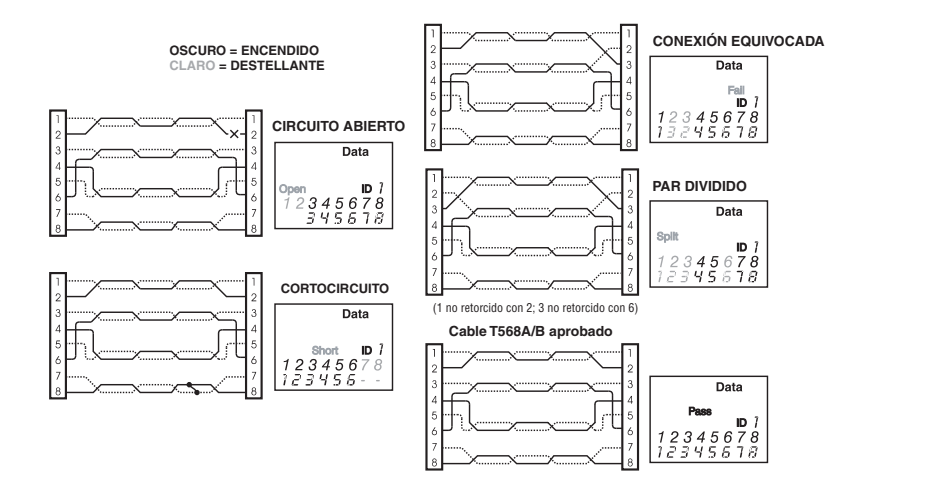

## **REEMPLAZO DE LA BATERÍA**

Cuando se encienda el icono 'Batería baja', debe reemplazarse la batería tan pronto como sea posible. Cuando el voltaje de la batería desciende hasta un valor de aproximadamente 4,5 voltios, los resultados de la prueba de cables dejan de ser confiables.

Para reemplazar la batería:

- 1. Retire el tornillo de la puerta del compartimiento de batería ubicado en la parte de atrás de la unidad, con un destornillador Phillips Nº 1.
- 2. Extraiga la batería del compartimiento, y separe los contactos a presión de la batería.
- 3. Conecte una nueva batería alcalina de 9 voltios en los contactos a presión. Coloque la batería nuevamente en la unidad, con los contactos a presión colocados hacia el extremo frontal del compartimiento.

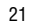

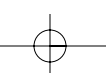

4. Vuelva a colocar la puerta del compartimiento de batería, y apriete el tornillo con mucho cuidado, para no excederse en la fuerza de apriete.

## **ESPECIFICACIONES**

## **Dimensiones físicas**

Tamaño: 13,2 x 7,3 x 4,1 cm (5,2 x 2,9 x 1,6 pulgadas) Peso: 242 gramos (8,5 onzas), con batería y unidad remota

## **Especificaciones ambientales**

Temperatura de funcionamiento: 0 a 50 ºC (32 a 122 ºF) Temperatura de almacenamiento: -10 a 60 ºC (14 a 140 ºF) Humedad: 10 % a 90 %, sin condensación

## **Duración de la batería**

(Batería típica alcalina de 9 V): los tiempos corresponden a la capacidad total de la batería, utilizada continuamente en alguno de los modos siguientes: Pausa: 2,5 años Prueba de cables: 150 horas Generador de tonos: 250 horas

#### **Tipos de cables**

Cables de redes de datos, CAT6, CAT5-E, CAT-5, CAT-3 y Coaxial

#### **Longitud mínima de cable para la prueba de pares divididos** 1 metro (3 pies)

#### **Cable de video coaxial**

Resistencia máxima de CC: 100 ohms, conductor central más blindaje

#### **ACCESORIOS**

Cordón de interconexión satinado RJ11 Cordón de interconexión satinado RJ45

#### **GARANTÍA**

IDEAL garantiza al comprador usuario final que sus productos estarán libres de todo defecto de material y/o de fabricación. Esta garantía se extiende por un período de 12 meses para el instrumento de prueba, y 3 meses para los cables, desde la fecha de fabricación o del comprobante de la compra. Las obligaciones de IDEAL bajo esta garantía se limitan a la reparación o reemplazo (a nuestro criterio) durante el período de garantía, de cualquier pieza que demuestre tener defectos de material o de fabricación en condiciones de uso, instalación y servicio normales, siempre que el producto se regrese a IDEAL con el porte prepagado. Todo producto que se nos envíe de regreso debe estar acompañado de una copia del recibo de compra. En ausencia de ese recibo, el período de garantía cesará a los 12 meses de la fecha de fabricación. Esta garantía no se extiende a productos que hayan estado sujetos a negligencia, uso accidental o impropio, o a unidades que hayan sido alteradas, reparadas o inspeccionadas por personal que no esté autorizado por IDEAL. En ningún caso IDEAL se hará responsable por cualquier daño incidental o consiguiente. El Probador de Cables Multimedia VDV está diseñado y fabricado para proveer un servicio sin problemas. Sin embargo, si por alguna razón su probador necesitara reparación, siga por favor estas instrucciones.

## **REGISTRO DEL PRODUCTO**

Por favor, visite www.idealindustries.com

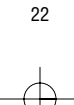

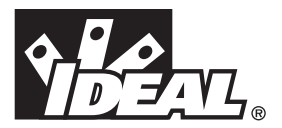

## **#33-856**

# *Testeur de câbles multimédia VDV*

## **MODE D'EMPLOI**

# **AVERTISSEMENT !**

Ne jamais relier au secteur. Le Testeur de câbles multimédia VDV pourrait être endommagé et mettre la sécurité de l'utilisateur en danger.

# $\overline{\mathbf{A}}$  attention !

Les fiches mal serties, endommagées ou dont le sertissage est compromis peuvent endommager les douilles du testeur de câbles multimédia VDV. Examiner les fiches pour vérifier leur raccordement et sertissage avant de les introduire dans le testeur. Les contacts doivent toujours être en retrait dans les gorges en plastique de la fiche. Ne pas utiliser les fiches à 6 positions (téléphone) dans le connecteur 8 positions (données).

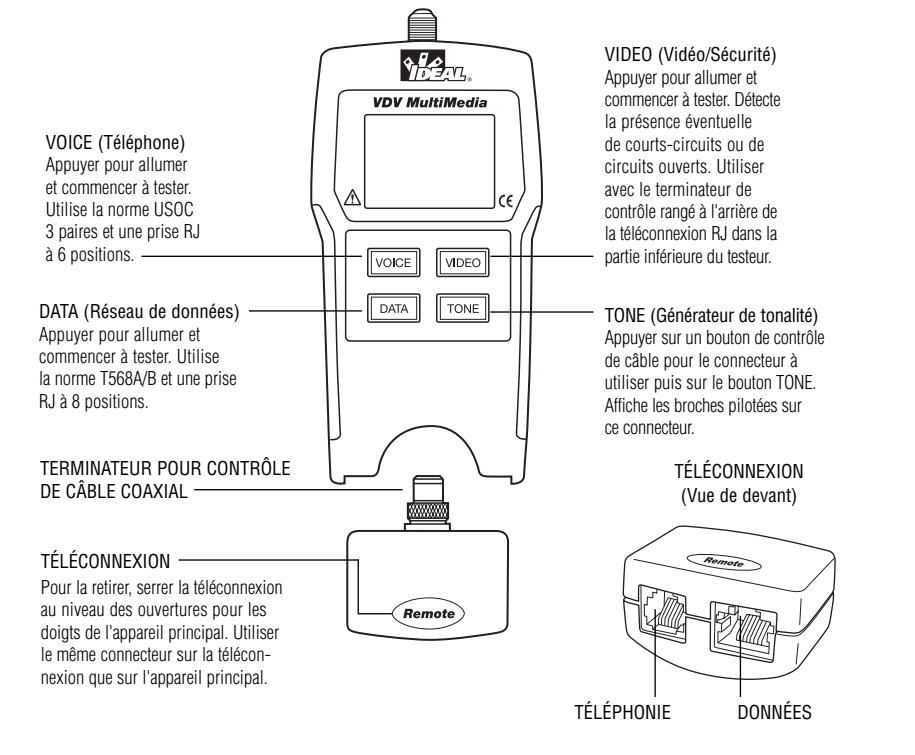

## **Caractéristiques:**

- Teste les circuits de câblage vocaux (6 fils), données (8 fils) et vidéo (coaxial).
- Affichage à cristaux liquides de grande taille à 7 segments et icônes pour des résultats clairs.
- Résultats d'essais affichés sous forme de plan de câblage.
- Détecte les courts-circuits, circuits ouverts, connexions incorrectes, inversions et séparations de paires.
- Affiche l'icône PASS pour un câblage correct à la norme T568A/B, pour les câbles en point à point et croisés (uplink).
- Affiche l'icône PASS pour un câblage correct des câbles téléphoniques à 6 broches, droits et à l'inverse.
- Mode générateur de tonalité utilisé avec les échomètres.

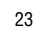

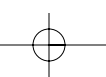

• Arrêt automatique dans tous les modes et consommation réduite pour une autonomie plus longue.

• La téléconnexion à fiche modulaire et le terminateur d'essai vidéo se rangent au fond du boîtier.

Le Testeur de câbles multimédia VDV est conçu pour contrôler tous les circuits de câblage des maisons domotisées d'aujourd'hui ; ainsi que les réseaux de téléphonie, données ou vidéo. Le Testeur de câbles multimédia VDV est doté d'un grand affichage à cristaux liquides et de quatre boutons à rappel permettant d'accéder directement à chaque fonction. La téléconnexion se fixe à l'appareil principal pour le rangement et l'essai des cordons de raccordement.

Le Testeur de câbles multimédia VDV s'allume en appuyant sur l'un des quatre boutons de fonction à rappel et il est prêt à fonctionner dans le mode du bouton correspondant Téléphone (VOICE), Réseau de données (DATA), Vidéo/sécurité (VIDEO) ou Générateur de tonalité (TONE). Les connecteurs en haut du testeur sont étiquetés de la même façon que leurs contacteurs de mode. Une icône pour le mode sélectionné est affichée ou clignote sur l'écran. Pour éteindre le Testeur de câbles multimédia dans l'un des modes d'essai de câble, appuyer sur le bouton d'un mode différent, mais pas sur le bouton TONE (Tonalité). Le bouton TONE allume le générateur de tonalité en mode téléphonie, vidéo ou données selon le mode de contrôle de câble en cours. Le mode de tonalité fera l'objet d'une discussion détaillée plus loin dans cette section.

Une fois l'essai de câble téléphonique ou de données est achevé, le plan de câblage, l'identification et les éventuels défauts s'affichent. La ligne supérieure de numéros de l'afficheur représente les broches du connecteur de l'unité principale. La seconde ligne de numéros représente les broches du connecteur de la téléconnexion, normalement la même que la ligne supérieure pour un câble raccordé en point à point. En cas de mauvais raccordement, la deuxième ligne indique les numéros de broches détectés et l'icône " Fail " (refus) est affichée. L'icône et les broches concernées par l'erreur clignotent. Si aucune connexion n'est détectée pour certaines broches, la première et la seconde ligne de numéros de broches restent vierges sur ces emplacements de broches. Si un courtcircuit est détecté, la seconde ligne présente un '-' à ces positions et l'icône de " Short " (court-circuit) est affichée. Si une paire séparée est détectée, ces positions de broches clignotent sur les première et seconde ligne, les numéros de broches détectés de la téléconnexion et l'icône " Split " (paire séparée) clignotent. S'il y a des erreurs multiples à afficher, les affichages d'erreurs ci-dessus se combinent. L'icône d'identification affiche immédiatement à droite le numéro d'identification de téléconnexion détecté du téléconnexion. Un nouvel essai est en cours à chaque fois que les icônes " Voice " (téléphonie) et " Data " (données) sont affichées.

En mode vidéo, l'icône " Open " (circuit ouvert), " Short " (Court-circuit) ou " Pass " (Accepté) est affichée pour indique les résultats d'un essai. Si le câble est accepté, l'icône " ID " (Identification) est affichée avec un numéro d'identification de téléconnexion, sur la ligne inférieure de l'affichage. L'icône " Video " s'affiche quand un test est en cours.

Comme cela a été dit précédemment, le générateur de tonalité fonctionne sur les modes Téléphonie, Données et Vidéo. Les différents modes sont prévus de sorte que les broches ou les paires pilotées par un signal de tonalité soient affichées par rapport à l'un des trois connecteurs. Le mode particulier est sélectionné en appuyant sur l'un des boutons de contrôle de câble (VOICE, VIDEO ou DATA) suivi du bouton TONE. Si le Testeur de câbles multimédia VDV est éteint à l'appui sur le bouton TONE, c'est le dernier mode de contrôle de câble utilisé qui est sélectionné. Le générateur de tonalité sauvegarde indépendamment les broches pilotées de chaque mode. Ainsi, la sélection d'une broche différente à piloter sur le mode réseau ne change pas la broche pilotée sur le mode vidéo. Une pression sur n'importe quel bouton de mode d'essai éteint le Testeur de câbles multimédia en mode de tonalité.

- 1. **Mode de contrôle de câble VOICE**  Le Testeur de câbles multimédia suppose que les prises à 6 positions de l'appareil principal et de la téléconnexion seront utilisés pour connecter le testeur à la longueur de câble à tester. Ce mode utilise la norme USOC à 3 paires pour définir les paires. Les broches de connecteur 1-6, 2-5 et 3-4 sont les paires définies par cette norme. Le testeur affiche l'icône " Pass " quand les 6 broches sont correctement câblées dans l'ordre point par point. Si les 6 broches sont correctement câblées dans l'ordre inverse, l'icône " Pass " est affichée avec une icône " Rev " clignotante. Les broches des câbles téléphoniques normaux utilisés entre un poste téléphonique et une prise murale sont généralement inversées.
- 2. **Mode de contrôle de câble DATA** Le Testeur de câbles multimédia suppose que les prises à 8 positions de l'appareil principal et de la téléconnexion seront utilisés pour connecter le testeur à la longueur de câble à tester. La norme TIA/EIA568A/B est généralement utilisée pour définir les paires. Les broches de connecteur 1- 2, 3-6, 4-5 et 7-8 sont les paires définies par cette norme. Les normes A et B sont les même sauf pour le codage de couleur et ne peuvent pas être distinguées l'une de l'autre par un essai électrique. Le testeur affiche l'icône " Pass " quand les 8 broches sont correctement câblées dans l'ordre point par point. Si les 8 broches  $24$

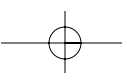

sont correctement câblées avec les paires 1-2 et 3-6 croisées, l'icône " Pass " est affichée avec une icône " Uplink " clignotante. Les câbles uplink sont également appelés câbles croisés ou T568A à T568B et sont communément utilisés pour connecter directement deux ordinateurs ou deux concentrateurs/commutateurs. Pour un câble de données blindé, l'identification de téléconnexion clignote en alternance avec un " S " pour indiquer le blindage (shielding).

- 3. **Mode de contrôle de câble COAXIAL VIDÉO**  Le Testeur de câbles multimédia VDV peut contrôler les circuits ouverts, les courts-circuits et assurer l'identification.
- 4. **TONE (tonalité)** Le mode tonalité génère des tonalités différentes à utiliser avec un échomètre sur toutes les paires, sur une paire sélectionnée ou sur une broche sélectionnée. Le signal généré sur une paire envoie le signal sur une broche et le complément du signal sur l'autre broche de la paire, ce qui produit une tension nominale de 10 volts crête à crête sur la paire Le numéro de la broche pilotée ou les lettres " P " pour broche (pin) et " S " pour blindage (shield) et le modèle de tonalité sélectionné sont affichés sur l'écran avec l'icône " Tone " et l'icône du connecteur censément utilisé. Dans le mode générateur de tonalité, le bouton TONE passe à l'option de pilotage de broche(s) de connecteur suivante par une pression de moins de 2 secondes. Une pression sur le bouton TONE de plus de 2 secondes fait défiler les choix de tonalités jusqu'à ce qu'on relâche le bouton. Les choix de tonalité sont Hi (Haut), Lo (Bas), HiLo1 (HautBas1) et HiLo2 (HautBas2). Les choix HiLo (HautBas) sont des tonalités doubles ou hululements dont la durée varie. Une pression sur un bouton autre que TONE éteint le Testeur de câbles multimédia VDV. La tonalité se met automatiquement hors fonction au bout de 2,4 heures.

**Volts!** – Le Testeur de câbles multimédia VDV MultiMedia vérifie la présence éventuelle de tension dans les prises lors de chaque cycle d'essai. Si une tension est détectée, l'icône " Volts! " est affichée et l'essai est interrompu jusqu'à ce que la tension ait été supprimée.

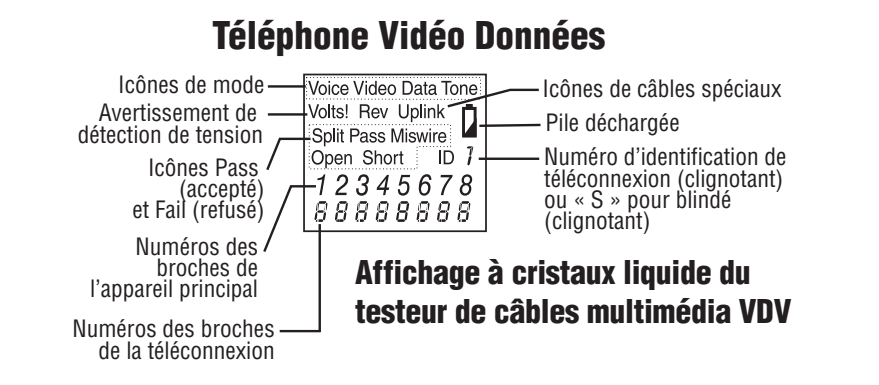

## **MODE D'EMPLOI**

Mode d'emploi. Le Testeur de câbles multimédia VDV s'éteint automatiquement 9 minutes après la dernière pression sur un bouton de mode de contrôle de câble et au bout de 2,4 heures sur le mode de tonalité. Veiller à installer une pile pour une première utilisation, voir la section consacrée au montage de la pile.

#### **CONTROLE DE CABLE**

## **Pour contrôler un câble de raccordement téléphonique/données (voir l'avertissement ci-dessus concernant les fiches défectueuses).**

- 1. Enficher l'une des extrémités du câble de raccordement dans l'appareil principal.
- 2. Enficher l'autre extrémité du câble dans la téléconnexion.
- 3. Appuyer sur VOICE ou DATA selon la prise utilisée. Le Testeur de câbles multimédia VDV s'allume et commence un contrôle. Si le testeur était déjà allumé, appuyer sur VOICE ou DATA pour lancer un nouveau contrôle. Les résultats ne sont pas valables si un câble est branché pendant un contrôle.
- 4. Pour éteindre le Testeur de câbles multimédia, appuyer sur le bouton VIDEO.

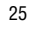

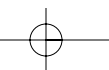

### **Pour contrôler un câble de vidéo/sécurité.**

- 1. Fixer l'une des extrémités du câble coaxial à contrôler à un connecteur F sur l'appareil principal.
- 2. Retirer la téléconnexion de l'appareil principal en la serrant légèrement entre le pouce et le majeur passés dans les orifices de l'appareil principal et la sortir de la pochette de rangement. Retirer la téléconnexion de vidéo de la pochette de rangement à l'arrière de la téléconnexion et la monter à l'autre extrémité du câble à contrôler.
- 3. Appuyer sur le bouton VIDEO pour allumer l'appareil et commencer le contrôle. Les résultats sont actualisés toutes les secondes.
- 4. Pour éteindre le Testeur de câbles multimédia VDV, appuyer sur un des boutons VOICE ou DATA.

#### **Pour mettre une tonalité sur un câble**

- 1. Raccorder le câble à détecter à une prise de l'unité principale. Pour une meilleure qualité de signal, ne pas raccorder de téléconnexion à l'autre extrémité. En raison de l'effet de blindage des paires torsadées, le signal le plus puissant s'obtient en appliquant la tonalité à un fil de la paire. A cet effet, sélectionner une seule broche au lieu d'une paire. Pour le câble coaxial vidéo, il vaut mieux appliquer la tonalité au blindage et celui-ci ne peut pas être à la terre.
- 2. Allumer le Testeur de câbles multimédia VDV en appuyant sur le bouton correspondant au connecteur à utiliser puis sur le bouton TONE. De brèves pressions sur le bouton TONE sélectionnent une broche différente. Une pression de plus de 2 secondes sur le bouton TONE sélectionne une tonalité différente.
- 3. Pour éteindre le Testeur de câbles multimédia, appuyer sur n'importe quel bouton, sauf le bouton VIDEO. La tonalité se met automatiquement hors fonction au bout de 2,4 heures.

#### **INTERPRÉTATION DES RÉSULTATS DE CONTRÔLE**

L'icône Pass est affichée si toutes les broches du câble sont correctement connectées selon la norme T568A/B pour les câbles de réseau ou selon la norme USOC 3 paires pour les câbles téléphoniques. Les icônes Fail (refusé), Short (court-circuit), Open (Circuit ouvert) ou Split (Paire séparée) s'affichent s'il y a une erreur de câblage. Le plan de câblage affiche les connexions mesurées de bout en bout chaque fois que possible.

L'icône Pass est également affichée avec une icône Uplink clignotante si un câble de réseau présente une transposition des paires 1-2 et 3-6 pour indiquer un câble uplink (croisé) correctement câblé. Sur le mode Voice (téléphonique) l'icône Rev clignote si toutes les broches sont connectées dans l'ordre inverse et l'icône Pass est également affichée si les 6 connexions sont toutes présentes. Les broches des câbles téléphoniques à fiche modulaire utilisés entre la prise murale et un poste téléphonique sont généralement inversées.

**Définition des erreurs** – Les trois catégories de défauts ci-dessous sont présentées par ordre de gravité. La gravité implique la possibilité qu'une erreur plus grave cache des erreurs qui le sont moins. Par exemple, s'il existe un court-circuit sur un câble, il se peut que les mauvais raccordements et les paires séparées ne soient pas détectés sur les paires en court-circuit.

**Court-circuit** – La paire a une connexion à faible résistance d'un fil de la paire à l'autre ou à tout autre fil du câble ou à son blindage. Un court-circuit est indiqué par une icône Short et des " s " clignotants dans les positions de broches en court-circuit sur la seconde ligne plus une Icône S clignotante si le blindage (shield) est en courtcircuit avec une broche.

**Mauvais raccordements** – Un fil ou les deux fils d'une paire ne sont pas raccordés aux bonnes broches à l'autre bout du câble. Le plan de câblage indique les numéros de broche : ligne 1 (appareil principal) ligne 2 (téléconnexion). La paire inversée est un cas particulier de mauvais raccordement dans lequel une paire est connectée à la bonne paire de broches, mais où les deux conducteurs sont inversés. Le Testeur de câbles multimédia VDV peut identifier les erreurs de paires séparées tant que les erreurs de câblage vont par paires. L'icône Fail et les numéros de broches mal raccordés clignotent.

**Séparation de paire ou dépairage** – une paire séparée est une erreur dans le torsadage des fils du câble. Les câbles se composent généralement de huit fils torsadés en 4 paires. Ces 4 paires sont désignées par les normes de câblage et destinées à transmettre un signal et son retour. 1-2, 3-6, 4-5 et 7-8 sont les paires désignées par la norme T568A/B pour un jack ou une prise RJ-45. Un câble peut être connecté selon une bonne continuité mais selon un couplage impropre. Cela se produit le plus souvent quand le câble est raccordé convenablement, mais avec les fils dans le mauvais ordre aux deux extrémités. Un contrôle dynamique ou essai en alternatif est nécessaire pour détecter les erreurs de ce type. Si la seule erreur est une séparation de paire, le câble présente une continuité correcte. Si la diaphonie n'est pas une préoccupation, comme avec le câble plat satiné, le câble est bon tant que la seule erreur est l'erreur de paire séparée. L'icône Split et les numéros de broches de la paire séparée clignotent sur la première et la seconde ligne du plan de câblage en cas de séparation de paire.

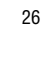

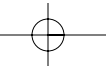

Le Testeur de câbles multimédia VDV peut ignorer le contrôle de séparation de paire. Une pression de plus de 2 secondes sur le bouton du mode de contrôle de câble en cours désactive le contrôle. L'icône "Split" et le mot "OFF" sont affichés momentanément sur l'écran pour le signaler. Le contrôle reprend au prochain allumage du testeur ou il peut être réactivé en appuyant pendant 2 secondes sur le bouton de mode d'essai en cours.

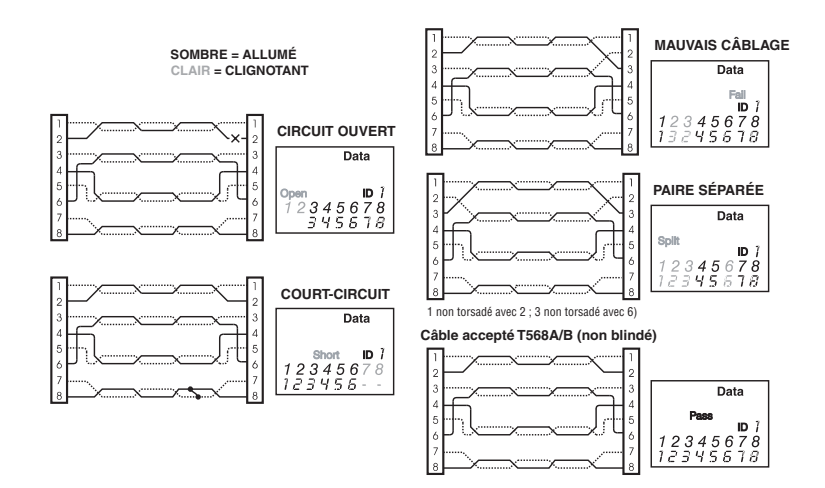

## **REMPLACEMENT DE LA PILE**

Lorsque l'icône " battery low " (pile faible) s'affiche, il faut remplacer la pile dès que possible. Les résultats d'essais sur câbles ne sont plus fiables dès que la pile atteint environ 4,5 volts.

Pour remplacer la pile, procéder comme suit:

- 1. Retirer la vis du couvercle de logement de pile à l'arrière de l'appareil à l'aide d'un tournevis cruciforme N° 1.
- 2. Tirer la pile du logement et retirer le coupleur à pression de la pile.
- 3. Connecter une pile alcaline de 9 volts neuve au coupleur. Replacer la pile dans le boîtier avec le coupleur vers l'avant du compartiment.
- 4. Remonter le couvercle du logement de pile et le visser sans forcer.

27

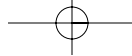

## **SPECIFICATIONS**

## **Dimensions physiques**

Taille : 13,2 x 7,3 x 4,1 cm (5,2 x 2,9 x 1,6 pouces) Poids : 242 grammes (8,5 oz) pile et téléconnexion incluses

#### **Environnement**

Température de service : 0 à 50 °C (32 à 122 °F) Température de stockage : -10 à 60 °C (14 à 144 °F) Humidité : 10 % à 90 %, sans condensation

#### **Durée de service de la pile**

Pile alcaline de 9 V (durée de vie caractéristique pour la pleine capacité de la pile utilisée de façon continue dans l'un des modes suivants) Veille : 2 ans et demi Contrôle de câble : 150 heures Générateur de tonalité : 250 heures

## **Types de câbles**

Câble de réseau de données, CAT6, CAT-5E, CAT-5, CAT-3 et coaxial

## **Longueur minimale de câble pour le contrôle de paires séparées**

1 mètre (3 pi)

## **Câble coaxial vidéo**

Résistance c.c. maximale de 100 ohms, conducteur central plus blindage

#### **ACCESSOIRES**

Cordon de raccordement RJ11 satiné Cordon de raccordement RJ45 satiné

#### **GARANTIE**

IDEAL garantit à l'acheteur utilisateur final que ses produits seront exempts de tout vice de matière ou de façon. La présente garantie couvre une période de 12 mois pour l'instrument de contrôle et de 3 mois pour les câbles à compter de la date de fabrication ou de celle de la preuve d'achat. Les obligations d'IDEAL selon la présente garantie se limitent à la réparation ou au remplacement (à notre choix) pendant la période de garantie de toute pièce qui se sera avérée défaillante en ce qui concerne la matière ou la façon dans des conditions normale d'utilisation, d'installation et d'entretien et dans la mesure ou le produit est retourné à IDEAL en port payé. Une copie du récépissé d'achat doit accompagner les produits qui nous sont retournés. En l'absence d'un tel récépissé, la période de garantie cessera 12 mois après la date de fabrication. La présente garantie ne couvre pas les produits ayant fait l'objet de négligence, d'une utilisation accidentelle ou inadéquate, ou les appareils ayant fait l'objet d'une modification, d'une réparation ou d'une inspection par un personnel autre que le personnel agréé d'IDEAL. IDEAL ne sera en aucun cas responsable de dommages indirects ou consécutifs. Le Testeur de câbles multimédia est conçu et fabriqué pour fonctionner normalement. Si toutefois il devait faire l'objet d'une réparation, on se conformera aux instructions suivantes.

## **ENREGISTREMENT DE PRODUIT**

Veuillez vous rendre sur www.idealindustries.com

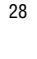

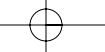

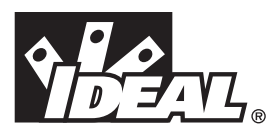

## **#33-856**

# *VDV MultiMedia Cable Tester*

# **INSTRUÇÕES DE OPERAÇÃO**

# **ADVERTÊNCIA!**

Não conecte este equipamento a tomadas elétricas energizadas. O testador pode ser danificado e colocar em risco a segurança do usuário.

# **CUIDADO!**

Conectores incorretamente prensados ("crimpados"), danificados ou não prensados podem danificar os receptáculos do VDV MultiMedia Cable Tester. Verifique se os conectores estão adequadamente terminados e se foram bem prensados, antes de inseri-los no testador. Os contatos devem sempre estar embutidos nas ranhuras de plástico do conector. Não use conectores de 6 posições (telefone) no receptáculo de 8 posições (dados).

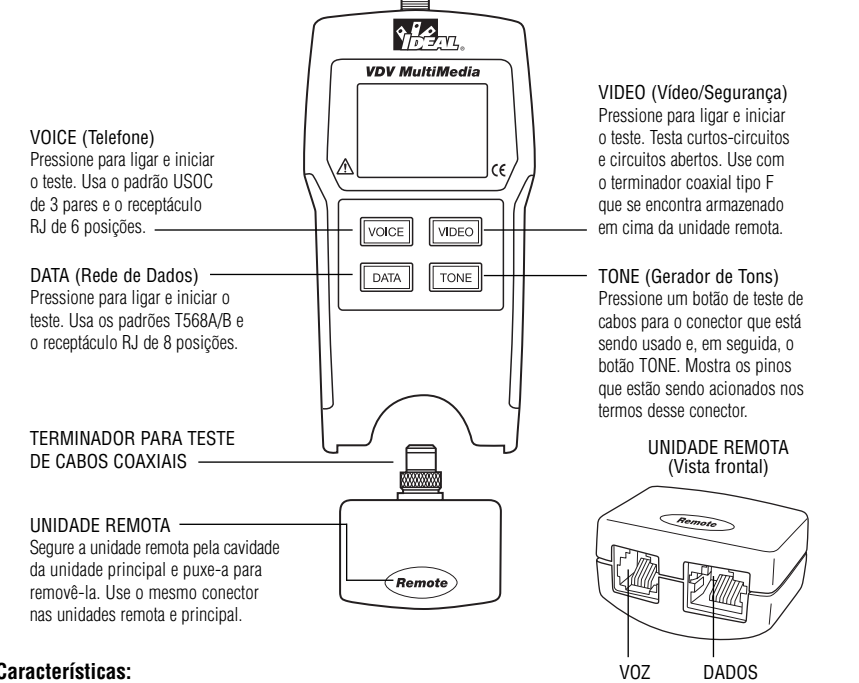

## **Características:**

- Testa sistemas de cabeamento para voz (6 fios), dados (8 fios) e vídeo (coaxial);
- Grande tela de cristal líquido, de sete segmentos, com ícones para maior clareza dos resultados;
- Resultados dos testes exibidos em formato de mapa de fios;
- Testa curtos, circuitos abertos, fios trocados, inversões e pares divididos;
- Exibe o ícone "PASS" (Aprovado) para a conectorização T568A/B correta em cabos diretos e de uplink (cross-overs);
- Exibe o ícone "PASS" (Aprovado) para cabos telefônicos de 6 pinos com a conectorização correta, tanto diretos quanto invertidos;
- Modo gerador de tom, para uso com rastreadores (ponteiras indutivas);
- Desligamento automático em qualquer modo e baixo consumo de energia, para uma longa vida útil da bateria;
- Unidade Remota, com Receptáculos Modulares e Terminador de Teste de Vídeo, guardada na parte inferior da caixa.

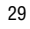

O VDV MultiMedia Cable Tester foi desenvolvido para testar todos os sistemas comuns decabeamento de baixa tensão, redes de voz, dados ou vídeo, encontrados nas residências automatizadas atuais. O Testador de Cabos Multimídia VDV possui uma tela de cristal líquido grande e brilhante e quatro botões instantâneos, usados para acessar diretamente cada função. A unidade remota conecta-se à unidade principal para armazenamento e para testes de cabos de manobra (patch-cords).

O VDV MultiMedia Cable Tester é ligado pressionando-se qualquer um dos quatro botões instantâneos e inicia o teste no modo correspondente ao botão pressionado - Telefone (VOICE - VOZ), Rede de Dados (DATA - DADOS), Vídeo/Segurança (VIDEO - VÍDEO), ou Gerador de Tons (TONE - TOM). Os conectores correspondentes, na parte superior do testador são etiquetados da mesma forma que seus interruptores de modo. Um ícone identificador do modo selecionado estará aceso ou piscando, na tela de cristal líquido. Para desligar o Testador de Cabos Multimídia VDV quando ele estiver em um dos modos de teste de cabos, pressione o botão para um modo diferente de teste, exceto o botão TONE. Se o botão TONE for pressionado, o gerador de tons será inicializado no modo Tel Tone (telefone), Video Tone (vídeo) ou Data Tone (dados), dependendo do modo de teste de cabos selecionado no momento. O modo Tone será discutido em detalhes, posteriormente, nesta seção.

Ao concluir o teste de um cabo de voz ou de dados, serão exibidos a tela do mapa de fios, o ID e quaisquer falhas detectadas. A linha superior de números, na tela, representa os pinos do conector na unidade principal. A segunda linha de números representa os pinos do conector da unidade remota, sendo normalmente igual à linha superior, para um cabo com fiação um-para-um. Se houver algum fio trocado, na segunda linha serão indicados os números dos pinos detectados e o ícone "Fail" (Reprovado) acenderá. O ícone e os pinos envolvidos no erro piscarão. Se não for detectada nenhuma conexão para alguns dos pinos, as posições referentes a eles ficarão em branco, nas primeira e segunda linhas de números dos pinos. Se for detectado um curto, a segunda linha terá um "-" nessas posições, juntamente com o ícone "Short" (Curto) aceso. Se for detectado algum par dividido, as posições desses pinos piscarão os números dos pinos detectados pela unidade remota, nas primeira e segunda linhas, e o ícone "Split" (Dividido) ficará piscando. Se vários erros tiverem que ser exibidos, será usada uma combinação das exibições de erros descritas acima. O ícone "ID" terá um número diretamente à sua direita, indicando o ID detectado na unidade remota. Um novo teste estará em andamento sempre que os ícones "Voice" e "Data" estiverem acesos.

No modo Video, o ícone "Open" (aberto), "Short" (em curto) ou "Pass" (aprovado) ficará aceso, para indicar o resultado de um teste. Se o cabo for aprovado, o ícone "ID", assim como o ID (número de identificação) da unidade remota, ficarão acesos na linha inferior da tela. O ícone "Video" permanece aceso enquanto um teste está em andamento.

Conforme mencionado acima, o gerador de tons opera nos modos Voice, Data e Video. Os diferentes modos são fornecidos para que os pinos ou pares acionados por um sinal de tom sejam exibidos em termos de um dos três conectores. O modo específico é selecionado pressionando-se um dos botões de teste de cabos (VOICE, VIDEO ou DATA), seguidos pelo botão TONE. Se o testador estiver desligado quando o botão TONE for pressionado, o último modo usado para teste de cabos será selecionado. O gerador de tons armazena os pinos acionados para cada modo de forma independente. Por exemplo, a seleção de um pino diferente para ser acionado no modo Network (Rede) não muda o pino acionado no modo Video. O testador será desligado se qualquer botão dos modos de teste de cabos for pressionado com o equipamento no modo Tone.

- 1. **Modo de teste de cabos VOICE**  O VDV MultiMedia Cable Tester assume que os conectores de 6 posições da unidade principal e da unidade remota serão usados com o segmento de cabo a ser testado. Este modo usa o padrão USOC de 3 pares para definir os pares. Os pinos 1-6, 2-5 e 3-4 do conector são os pares definidos por este padrão. O testador exibirá o ícone "Pass" quando todos os 6 pinos estiverem conectados corretamente na ordem um-para-um. Se todos os 6 pinos estiverem conectados corretamente, na ordem invertida, o ícone "Pass" será exibido, juntamente com o ícone "Rev" piscando. Os cabos telefônicos padrão, usados entre o aparelho telefônico e o conector de parede, normalmente têm sua pinagem invertida.
- 2. **Modo de teste de cabos DATA** O VDV MultiMedia Cable Tester assume que os conectores de 8 posições da unidade principal e da unidade remota serão usados com o segmento de cabo a ser testado. O padrão TIA/EIA568A/B é usado para definir os pares. Os pinos 1-2, 3-6, 4-5 e 7-8 do conector são os pares definidos por este padrão. Os padrões A e B são os mesmos, exceto pelos códigos de cores, não podendo ser distinguidos um do outro por meio de testes elétricos. O testador exibirá o ícone "Pass" quando todos os 8 pinos estiverem conectados corretamente na ordem um-para-um. Se todos os 8 pinos estiverem conectados corretamente, mas com os pares 1-2 e 3-6 cruzados, o ícone "Pass" será exibido, juntamente com o ícone "Uplink" piscando. Os cabos de uplink também são conhecidos como cabos cross-over ou cabos T568Apara-B e, normalmente, são usados para conectar diretamente dois computadores ou dois hubs/switches entre

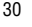

si. Para cabos de dados blindados, o ID da unidade remota piscará alternadamente, com um "S" (shielding), para indicar a presença de blindagem.

3. **Modo de teste de cabos VIDEO COAX** – O VDV MultiMedia Cable Tester pode testar cabos para determinar circuitos abertos, curto-circuito e ID.

4. **TONE** – O modo Tone gera tons de áudio para serem usados com rastreadores (ponteiras indutivas) em todos os pares, em um par ou em um pino selecionados. O sinal gerado em um par tem o sinal em um pino e seu complemento no outro pino do par, gerando uma tensão nominal de 10 volts pico-a-pico entre os pinos do par. Os números dos pinos, ou as letras "P" (pino) e "S" (blindagem), que estão sendo acionados com um tom, e o padrão desse tom são exibidos na tela, juntamente com o ícone "Tone" e o ícone do conector que se supõe estar sendo usado. A cada vez que for pressionado por menos de 2 segundos, quando no modo Tone Generator (Gerador de Tom), o botão TONE passa para a próxima opção de acionamento do(s) pino(s) do conector. Quando o botão TONE é mantido pressionado por mais de 2 segundos, as opções padrão de tons são alternadas uma a uma, até o botão ser liberado. As opções padrão de tons são Hi, Lo, HiLo1 e HiLo2 (Alto, Baixo, AltoBaixo1 e AltoBaixo2). As opções HiLo são de tons duplos, ou misturados, com padrões diferentes de duração. Se for pressionado qualquer botão, exceto TONE, o testador é desligado. O tom é desligado automaticamente após cerca de 145 minutos.

**Volt!** – O VDV MultiMedia Cable Tester monitora a tensão presente nos conectores durante cada ciclo do teste. Se for encontrada uma tensão, o ícone "Volts!" é exibido e o teste é interrompido, até a tensão ser removida.

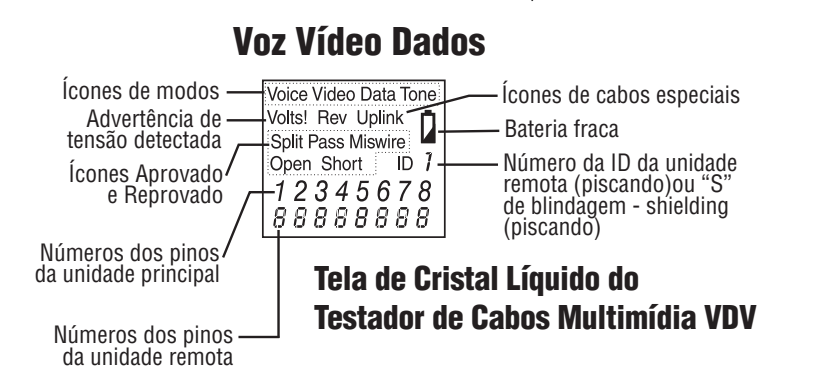

## **INSTRUÇÕES**

O VDV MultiMedia Cable Tester desliga-se automaticamente 9 minutos depois de ter sido pressionado o último botão, nos modos de teste de cabos, e após 145 minutos no modo Tone. Certifique-se de instalar uma bateria, se o estiver usando pela primeira vez. Veja a seção Instalação da Bateria.

## **TESTE DE CABOS**

#### **Para testar um cabo de manobra de voz/dados (observe os cuidados sobre cabos com conectores defeituosos)**

- 1. Conecte uma extremidade do cabo de manobra à unidade principal;
- 2. Conecte a outra extremidade do cabo à unidade remota;
- 3. Pressione VOICE ou DATA, conforme os conectores aos quais o cabo de manobra está conectado. O testador será ligado e iniciará o teste. Se o testador já estiver ligado, pressione VOICE ou DATA para iniciar um novo teste. O resultado será inválido se um cabo for conectado enquanto um teste estiver sendo realizado;
- 4. Para desligar o testador, pressione o botão VIDEO.

## **Para testar um cabo coaxial de vídeo/segurança**

- 1. Conecte uma extremidade do cabo coaxial a ser testado no conector tipo F da unidade principal;
- 2. Remova a unidade remota do receptáculo de armazenamento da unidade principal apertando-a levemente entre os dedos polegar e indicador, através das aberturas existentes na unidade principal, puxando-a. Remova a unidade remota de vídeo do receptáculo de armazenamento localizado na parte superior da unidade remota e conecte-a à outra extremidade do cabo a ser testado;

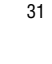

- 3. Pressione o botão VIDEO para ligar a unidade e iniciar o teste. Os resultados são atualizados aproximadamente a cada segundo;
- 4. Para desligar o testador, pressione os botões VOICE ou DATA.

## **Para enviar um tom polo cabo**

- 1. Conecte o cabo a ser rastreado em um dos conectores da unidade principal. Para obter um sinal melhor, não conecte a unidade remota à outra extremidade. Devido ao efeito de blindagem dos pares trançados, o sinal é mais forte com somente um fio de um par conduzindo o tom. Isto é conseguido selecionando-se um único pino, ao invés de um par. Para um cabo coaxial de vídeo, é melhor aplicar o tom à blindagem (obs: a blindagem não pode estar aterrada);
- 2. Ligue o testador pressionando o botão correspondente ao receptáculo em uso e, em seguida, o botão TONE. Acionamentos rápidos do botão TONE irão selecionar pinos diferentes. Manter o botão TONE pressionado por mais de 2 segundos selecionará um padrão de tom diferente;
- 3. Para desligar o testador, pressione qualquer botão, exceto TONE. O tom é desligado automaticamente após cerca de 145 minutos.

## **INTERPRETANDO OS RESULTADOS DO TESTE DE CABOS**

O ícone "Pass" ficará aceso se todos os pinos do cabo estiverem conectados adequadamente, de acordo com os padrões T568A/B, para cabos de rede, ou com o padrão USOC de 3 pares, para cabos telefônicos. Os ícones "Fail", "Short", "Open" ou "Split" estarão acesos se houver algum erro na pinagem. O mapa de fios exibirá, sempre que possível, as conexões ponta-a-ponta testadas.

O ícone "Pass" também ficará aceso, com o ícone "Uplink" piscando, se um cabo de rede tiver os pares 1-2 e 3-6 transpostos, de modo a indicar um cabo uplink (cross-over) com a pinagem correta. No modo Voice, o ícone "Rev" estará piscando se todos os pinos conectados estiverem em ordem invertida e o ícone "Pass" também estará aceso se todas as 6 conexões estiverem presentes. Os cabos telefônicos com conectores modulares, usados entre o conector de parede e o aparelho telefônico, normalmente têm sua pinagem invertida.

**Definição de erros** – As três classes de falhas discutidas abaixo se apresentam por ordem de gravidade. A gravidade tem a ver com a capacidade de um erro mais grave mascarar erros menos graves. Por exemplo, se houver algum curto no cabo, fios trocados e pares divididos podem não ser detectados no caso de pares em curto.

**Curto** – O par tem uma conexão com baixa resistência entre um fio do par e outro fio do par, ou qualquer outro fio ou mesmo a blindagem do cabo. Um curto é indicado pelo ícone "Short" aceso e "-"s piscando, na segunda linha, em lugar dos números, nas posições dos pinos envolvidos nos curtos, além do ícone "S" piscando, se a blindagem estiver em curto com um pino.

**Fio trocado** – Um fio ou ambos os fios de um par não estão conectados aos pinos corretos, na outra extremidade do cabo. O mapa de fios mostra os números dos pinos na linha 1 (unidade principal) e linha 2 (unidade remota). Um par invertido é um caso especial de fios trocados, no qual o par está conectado ao par de pinos correto, ou a outro par de pinos designado, mas com as terminações dos dois fios invertidas. O VDV MultiMedia Cable Tester pode testar erros de pares divididos, desde que os erros de fiação estejam em pares. O ícone "Fail" e os números dos pinos que tiverem os fios trocados estarão piscando.

**Par dividido** – Um par dividido é um erro no trançamento dos condutores dentro do cabo. Geralmente, os cabos são feitos de até oito condutores trançados juntos, formando 4 pares. Esses 4 pares são designados como pares pelas normas de cabeamento e destinam-se a conduzir um sinal e seu retorno. 1 e 2, 3 e 6, 4 e 5, 7 e 8 são os pares designados pelo T568A/B para um receptáculo ou conector RJ45. Um cabo pode apresentar continuidade elétrica correta, mas com os pares incorretos. Isto ocorre com mais freqüência quando o cabo tem terminações consistentes em ambas as extremidades, mas na ordem errada. É necessário um teste dinâmico ou de CA para detectar este tipo de erro. Se o único erro for um erro de par dividido, então o cabo tem a continuidade correta. Se uma paradiafonia não é motivo de preocupação, como ocorre no cabo plano, o cabo estará bom se o único erro for o erro de par dividido. O ícone "Split" e os números dos pinos na primeira e segunda linhas do mapa de fios piscam quando há um erro de par dividido. O teste de erro de par dividido pode ser desativado no VDV MultiMedia Cable Tester. Se o botão do modo do teste em execução for pressionado por mais de 2 segundos, o teste de par dividido é desativado. O ícone "Split" e a palavra "OFF" (DESATIVADO) aparecem na tela, momentaneamente, para indicar este estado. O teste de par dividido recomeçará da próxima vez que o testador for ligado, ou poderá ser novamente ativado, pressionado-se o botão do modo de teste em execução por 2 segundos.

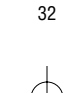

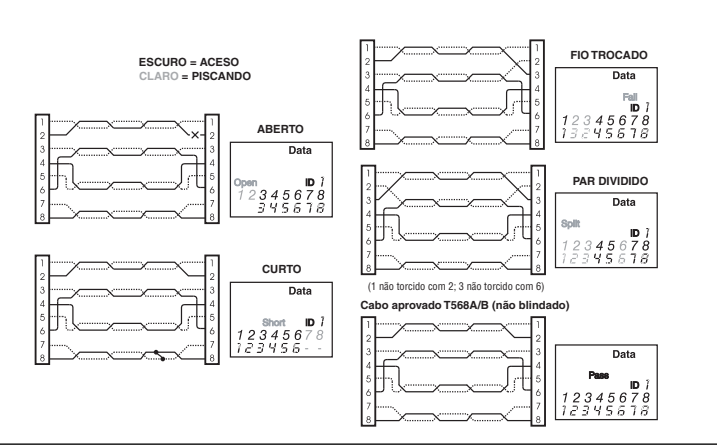

## **SUBSTITUIÇÃO DA BATERIA**

Quando o ícone "Battery low" (bateria fraca) estiver aceso, a bateria deve ser substituída o mais rapidamente possível. Os resultados dos testes perdem a confiabilidade quando a bateria atinge cerca de 4,5 volts.

Para substituir a bateria:

1. Remova o parafuso da tampa do compartimento da bateria, na parte traseira da unidade, com uma chave Phillips #1;

2. Tire a bateria da cavidade e remova os terminais de encaixe da bateria;

3. Conecte uma nova bateria alcalina de 9 volts aos terminais de encaixe da bateria. Coloque a bateria novamente em seu

- compartimento, com os terminais de encaixe posicionados do lado dianteiro do compartimento;
- 4. Recoloque a tampa da bateria e o parafuso, tendo cuidado para não apertar demais o parafuso.

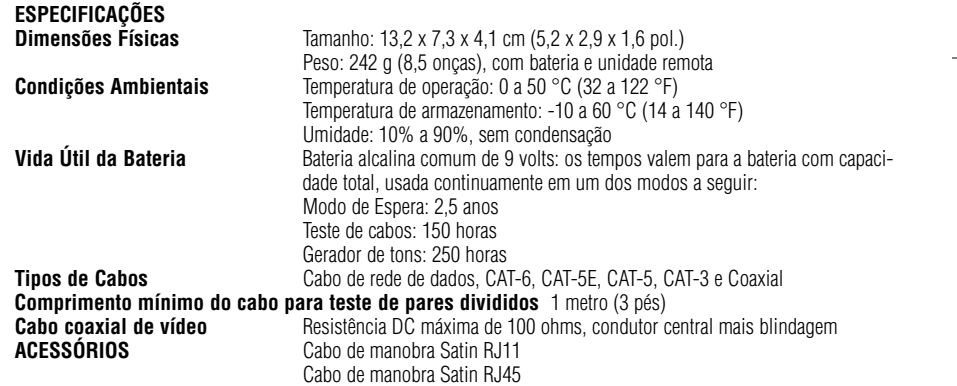

#### **GARANTIA**

A IDEAL garante ao comprador usuário final que seus produtos estão livres de todos os defeitos de material e/ou mãode-obra. Esta garantia estende-se por um período de 12 meses para o instrumento de teste e 3 meses para os cabos, a partir da data de fabricação ou do comprovante de compra. As obrigações da IDEAL, nos termos desta garantia, estão limitadas ao conserto ou substituição (ao nosso critério), durante o período de garantia, de qualquer peça que se comprove, sob uso, instalação e manutenção normais, possuir algum defeito de material ou mão-de-obra, desde que o produto seja devolvido à IDEAL com o frete pré-pago. Os produtos enviados para nós devem estar acompanhados de uma cópia do comprovante de compra. Na ausência desse recibo, o período de garantia terminará 12 meses após a data de fabricação. Esta garantia não se estende a produtos que tenham sido sujeitos a negligência, uso acidental ou impróprio, ou a unidades que tenham sido alteradas, consertadas ou inspecionadas por pessoas não autorizadas pela IDEAL. Em nenhuma eventualidade será a IDEAL responsável por quaisquer danos incidentais ou conseqüentes. O VDV MultiMedia Cable Tester foi projetado e fabricado para proporcionar um serviço sem problemas. Entretanto, se, por algum motivo, seu testador precisar de reparo, siga estas instruções.

## **REGISTRO DO PRODUTO**

Visite www.idealindustries.com.br

33

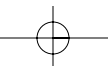

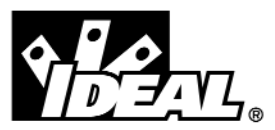

#33-856

# VDV MultiMedia 电缆测试仪

## 操作说明书

## $\sqrt{!}$ 警告!

不要连接到交流电源, 这会损坏 VDV MultiMedia 电缆测试仪并对用户造成 危险。

# <u>/!∖</u> 小心!

压接不正确、已损坏或未压接的插头会损坏 VDV MultiMedia 电缆测试仪上 的插孔。将插头插入测试仪前,请检查插头是否正确端接和压接。接触 部分应陷入插头的塑料凹槽中。不要将6针(电话)插头连接到8针(数 据)插孔。

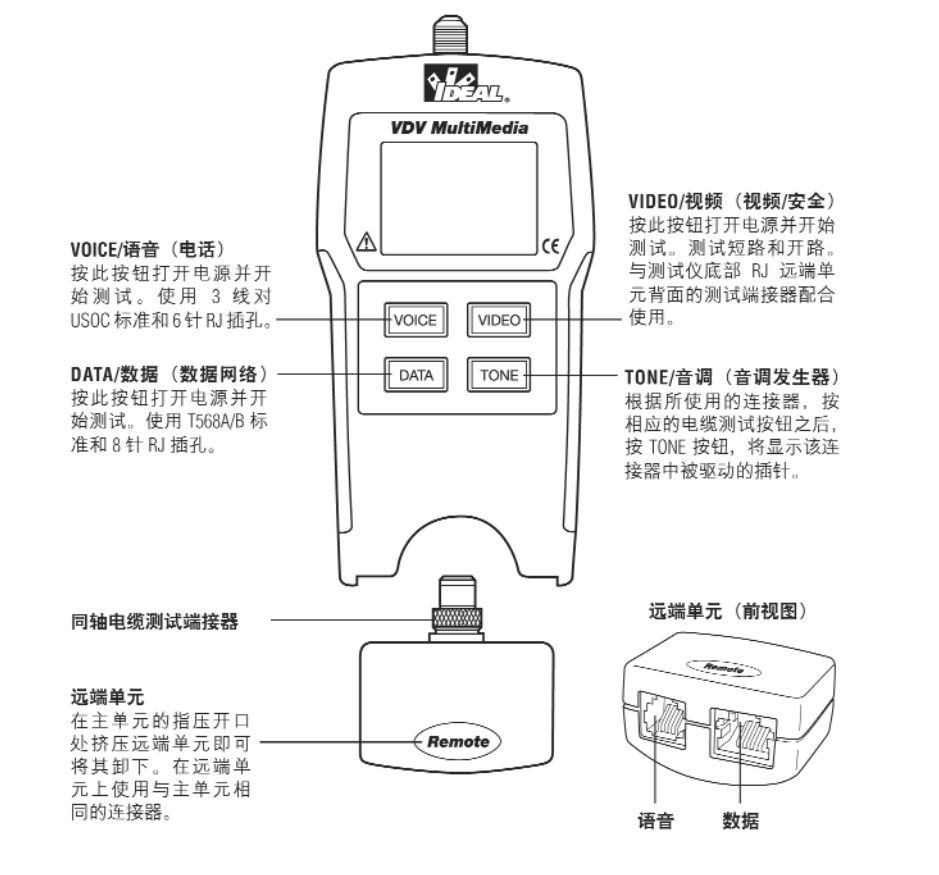

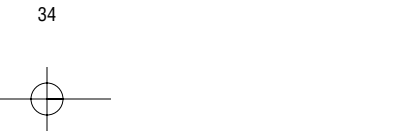

特点:

- 测试语音(6 线)、数据(8 线)和视频(同轴)电缆系统
- 七区段大型 LCD 屏幕,带图标显示,结果一目了然
- 以接线图形式显示电缆测试结果
- 测试短路、开路、接线错误、反向和分岔线对
- 当按 T568A/B 标准正确接线时, 对一对一和上行(交叉)电缆显示 PASS(通过)图标
- 对接线正确的直通及反向 6 针电话电缆显示 PASS 图标
- 与音调跟踪器配合使用的音调发生器模式
- 在任何模式中均可自动关机,从而降低能源消耗以延长电池寿命
- 模块化的插接式远端单元和视频测试端接器位于测试仪底端

VDV MultiMedia 电缆测试仪设计用于测试当今自动化家庭以及语音、数据 或视频网络中的所有常用低压电缆系统。VDV MultiMedia 电缆测试仪具有 明亮的大型 LCD 显示屏以及四个用于直接进入各项功能的快速按钮。 远端单元用于跳线电缆测试,它附着在主单元上以便存放。

按四个快速功能按钮之一即可打开 VDV MultiMedia 电缆测试仪的电源, 并以 该按钮所代表的模式开始测试,这四种模式分别为电话 (VOICE)、数据网络 (DATA)、视频/安全 (VIDEO) 和音调发生器 (TONE)。测试仪顶端的相应连接器 与其模式开关具有相同的标示。当前所选模式的图标会在 LCD 屏幕上亮起 或闪烁。当处于某种电缆测试模式时,若要关闭 VDV MultiMedia 电缆测试仪 的电源,可以按另一电缆测试模式的按钮,但不要按 TONE(音调)按钮。 按 TONE 按钮会启动音调发生器,视当前的电缆测试模式而定,音调发生 器可能处于电话音调、视频音调或数据音调模式。本部分稍后会详细讨论 音调模式。

语音或数据电缆测试完毕后, 显示屏上显示接线图、ID 和任何故障。显 示屏上的顶行编号代表主单元上的连接器插针。第二行插针编号代表远 端单元的连接器插针编号,对于以一对一方式接线的电缆,该编号通常 与顶行相同。如果存在接线错误,第二行插针编号将指示检测到的出错 插针编号, 并且"Fail"(故障)图标亮起。与该错误有关的图标和插针 将闪烁。如果未检测到某些插针的连接,则第一行和第二行中相应位置 处的插针编号将为空白。如果检测到短路,则在第二行的这些位置上显 示'-', 同时"Short"(短路)图标亮起。如果检测到分岔线对, 则第一 行和第二行中这些插针的位置将闪烁,从远端单元检测到的插针编号及 "Split"(分岔)图标将闪烁。如果有多个错误需要显示,则组合显示这些 错误。紧挨 ID 图标右侧显示一个编号, 表示从远端单元检测到的远端单 元 ID 编号。每当"Voice"(语音)或"Data"(数据)图标亮起时, 则说明 正在进行新的测试。

在视频模式中,"Open"(开路)、"Short"(短路)或"Pass"(通过)图标将 亮起以指示测试结果。如果电缆通过测试,则在显示屏底行显示"ID"图 标和远端单元 ID 编号。测试进行中时,"Video"(视频)图标亮起。

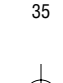

如上所述,音调发生器以语音、数据和视频模式工作。提供不同模式是 为了根据所使用的三种连接器之一显示由音调信号驱动的插针或线对。 通过按其中一个电缆测试按钮 (VOICE、VIDEO 或 DATA), 然后按 TONE (音 调) 按钮, 即可选择特定的模式。如果在 VDV MultiMedia 电缆测试仪电源 关闭的情况下按 TONE 按钮,则会选择上次使用的电缆测试模式。音调发 生器单独保存在每种模式中所驱动的插针。例如,在网络模式中选择另 一个要驱动的插针不会改变在视频模式中所驱动的插针。在音调模式中 按任何电缆测试模式按钮都将关闭 VDV MultiMedia 电缆测试仪的电源。

- 1. **语音电缆测试模式** VDV MultiMedia 电缆测试仪通过主单元和远端单元上 的 6 针插孔与待测试的电缆相连接。此模式使用 3 线对 USOC 标准来定 义线对。连接器插针 1-6、2-5 和 3-4 是按此标准定义的插针对。当所有 (通过) 6 个插针都按一对一顺序正确接线时,该测试仪将显示"Pass" 图标。如果所有 6 个插针都以反向顺序正确接线, 则除了显示 "Pass"(通过)图标外, 还将显示闪烁的"Rev"(反向)图标。在电话 机和墙壁插孔间使用的标准电话电缆通常为反向插针连接。
- 2. 数据电缆测试模式 VDV MultiMedia 电缆测试仪通过主单元和远端单元上 的 8 针插孔与待测试的电缆相连接。此模式使用 TIA/EIA568A/B 标准来定 义线对。连接器插针 1-2、3-6、4-5 和 7-8 是按此标准定义的插针对。除 颜色编码外,A 标准和 B 标准完全相同,并且无法通过电气测试区分这 两个标准。当所有8个插针都按一对一顺序正确接线时,该测试仪将显 示"Pass"(通过)图标。如果所有 8 个插针都正确接线且 1-2 和 3-6 线<br>对交叉, 则显示"Pass"(通过) 图标以及闪烁的"Uplink"(上行) 图 标。上行电缆还被称为交叉电缆或 T568A/T568B 电缆,通常用于直接连 接两台计算机或两个集线器/交换机。

对于屏蔽数据电缆,则交替显示远端单元 ID 和"S"以表示存在屏蔽。

- 3. **视频同轴电缆测试模式** VDV MultiMedia 电缆测试仪可以测试开路、短路 和ID。
- 4. **音调** 音调模式在所有线对、选定线对或选定插针上产生音频音调。 以供与音调跟踪器配合使用。对于在线对上产生的信号,在一个插针 上有信号,在另一个插针上有互补信号,从而在线对中产生 10V 的额定 正负峰间电压。屏幕将显示与由音调驱动的插针编号或字母"P"(对 于插针)和"S"(对于屏蔽)以及当前选定的音调方式,并随同显示 "Tone"(音调)图标及所采用的连接器的图标。在音调发生器模式中, 按住 TONE (音调) 按钮不到 2 秒钟, 将进入下一个连接器插针驱动选 项。当按住 TONE 按钮 2 秒钟以上时, 则轮流显示各个音调方式选项, 直到松开该按钮为止。音调方式选项有 Hi、Lo、HiLo1 和 HiLo2。HiLo 选 项为持续时间不同的双音或颤音。按除 TONE(音调)以外的任意按钮 可关闭 VDV MultiMedia 电缆测试仪电源。在音调模式中,测试仪会在约 2.4 小时后自动关机。

电压!——在每个测试周期中,VDV MultiMedia 电缆测试仪监视插孔上是否 存在电压。如果发现电压,则显示"Volts!"(电压)图标,并停止测试。 直到此电压消失,测试才会继续。

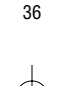

## 说明

使用说明: 在电缆测试模式中最后一次按下按钮 9 分钟后, 以及在音调 模式中最后一次按下按钮 2.4 小时后, VDV MultiMedia 电缆测试仪自动关闭 电源。首次使用时务必安装电池,请参见电池安装部分。

# 语音 视频 数据

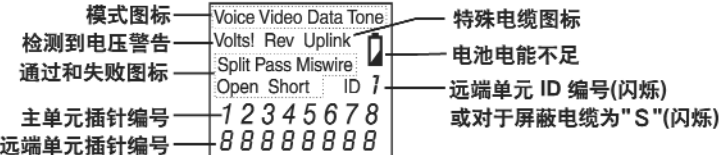

## **VDV Multimedia LCD Display**

## 电缆测试

测试语音/数据跳线电缆(请参见上文关于不当插头电缆的注意事项)

- 1. 将跳线电缆的一端插入主单元。
- 2. 将电缆的另一端插入远端单元。
- 3. 根据跳线电缆所连接到的插孔, 按相应的 VOICE (语音) 或 DATA (数据) 按钮。VDV MultiMedia 电缆测试仪将打开电源并开始测试。如果测试仪 的电源已经打开, 按 VOICE 或 DATA 会开始新的测试。如果在测试进行 过程中连接电缆, 则结果无效。
- 4. 要关闭 VDV MultiMedia 电缆测试仪的电源, 请按 VIDEO (视频) 按钮。

## 测试视频/安全同轴电缆

- 1. 将待测同轴电缆的一端连接到主单元的 F 连接器上。
- 2. 用拇指和食指轻轻挤压远端单元, 将其通过主单元的开口从存放位 置取出。从远端单元背面取出视频远端单元,并连接到待测电缆的 另一端。
- 3. 按 VIDEO (视频) 按钮打开测试仪电源并开始测试。测试结果约一秒种 更新一次。
- 4. 要关闭 VDV MultiMedia 电缆测试仪的电源, 请按 VOICE 或 DATA 按钮。

## 在电缆上置入音调

1. 将待跟踪的电缆连接到主单元插孔。为获得最佳信号, 请不要在另一端 连接远端单元。由于双绞线的屏蔽效果, 让一组线对中的一根电线输送 音调将获得最强信号。为此,请选择一个插针而不是一对插针。对于视 频同轴电缆, 最好将音调施加在屏蔽层, 而且屏蔽层不能接地。

37

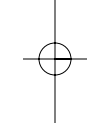

- 2. 根据所使用的连接器, 按相应的测试模式按钮, 然后按 TONE (音调) 按钮, 打开 VDV MultiMedia 电缆测试仪的电源。快速按 TONE 按钮可选择 不同插针。按住 TONE 按钮超过 2 秒钟以上可选择不同音调方式。
- 3. 要关闭 VDV MultiMedia 电缆测试仪的电源, 请按除 TONE 以外的任意按钮。 在音调模式中, 测试仪会在约 2.4 小时后自动关机。

## 电缆测试结果说明

如果网络电缆的所有插针都按照 T568A/B 标准正确连接,或者电话电缆的 所有插针都按照 3 线对 USOC 标准正确连接,Pass(通过)图标将亮起。 如果存在接线错误, 则显示 Fail (失败)、Short (短路)、Open (开路) 或 Split (分岔) 图标。如果可能, 接线图将显示所测得的端到端连接。

如果网络电缆的 1-2 和 3-6 线对交叉,则 Pass(通过)图标亮起,并随之 出现闪烁的 Uplink (上行) 图标,指示该电缆为正确接线的上行 (交叉) 电缆。在语音模式中,如果所有连接的插针均为反向顺序,则 Rev(反向) 图标将闪烁;如果所有 6 个连接均存在,则 Pass(通过)图标也会亮起。 在墙壁插孔和电话机间使用的模块化电话插接电缆通常为反向插针连接。

错误定义 - 以下是按严重程度排列的三类故障。较严重的错误覆盖较轻微 的错误。例如,如果电缆存在短路,则对于与短路故障有关的线对,可能 检测不到接线错误和分岔线对。

短路 - 从线对中的一根电线到另一根电线, 或者到电缆或屏蔽层中的任何 其它电线,该线对存在低电阻连接。如果电缆中存在短路,则 Short (短路) 图标亮起, 并且在第二行与短路有关的插针编号位置处显示闪烁的 -。 如果屏蔽层与插针短路, 则还会显示闪烁的 S 图标。

接线错误 - 线对的一根电线或两根电线未连接到电缆另一端的正确插针 上。接线图显示插针编号, 第1行 (主单元), 第2行 (远端单元)。反向 线对是一种特殊情况的接线错误,专指线对已连接到正确的或另外指定 的一对插针上,但两条导线正好接反。只要线对中有接线错误, VDV MultiMedia 电缆测试仪就能测试到分岔线对错误。Fail(失败)图标和 错误接线的插针编号将闪烁。

分岔线对 - 分岔线对是指在电缆内将错误的电线绞合在一起。电缆通常 由分成四对、两两绞合的八根电线组成。这四组线对由接线标准指定, 用于输送信号和返回信号。对于 RJ45 插孔或插头, T568A/B 标准指定由电 线 1 和 2、3 和 6、4 和 5、7 和 8 组成线对。电缆的接线可能具有正确的 连续性,但电线配对不正确。此错误多数发生在电缆两端同样端接但顺 序不正确的情况下。检测此类错误需要动态或交流测试。如果只存在分 岔线对错误,则电缆具有正确的连续性。如果不考虑串话问题(例如在 扁平光滑电缆中),当只有分岔线对错误时,电缆仍然完好、可以正常 使用。当存在分岔线对错误时,Split(分岔)图标闪烁,接线图第一行 和第二行上分岔线对的插针编号闪烁。

38

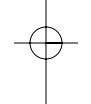

VDV MultiMedia 电缆测试仪能够关闭分岔线对错误测试。按住当前电缆测 试模式的相应按钮 2 秒钟以上可关闭分岔线对测试。"Split" (分岔) 图标 和"OFF"(关)字样出现在屏幕上片刻,表示正在关闭该测试。当下次 打开测试仪时, 分岔线对测试将重新开始; 或者再次按住当前测试模式 的相应按钮2秒钟以上, 将切换回分岔线对测试。

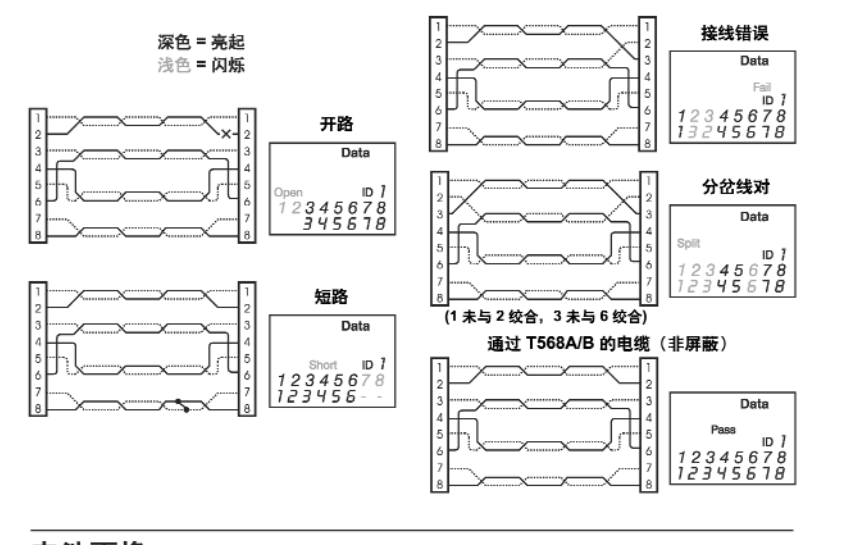

## 电池更换

当电池不足图标亮起时, 应尽快更换电池。当电池降到约 4.5 伏时, 电缆测试结果会变得不可靠。更换电池:

- 1. 用1号十字螺丝刀卸下测试仪背面电池盖上的螺丝。
- 2. 从电池盒中取出电池并取下电池扣。
- 3. 将新的 9V 碱性电池连接到电池扣。重新装入电池, 电池扣对着电池盒的前端。
- 4. 装上电池盖并拧上螺丝, 注意不要拧得过紧。

## 技术参数

## 物理尺寸

大小: 13.2 x 7.3 x 4.1 cm (5.2 x 2.9 x 1.6 英寸) 重量: 带电池和远端单元重 242 克 (8.5 盎司)

## 环境参数

工作温度: 0 到 50 °C (32 到 122 °F) 存放温度: -10 到 60 ℃ (14 到 140 °F) 湿度: 10% 到 90%, 无冷凝

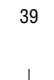

## 电池寿命

(9V 碱性电池, 典型) 在以下模式之一中连续使用电池、 耗尽电池全部电能的时间: 待机: 2.5年 电缆测试: 150 小时 音调发生器: 250 小时

## 电缆类型

数据网络电缆、CAT6、CAT-5E、CAT-5、CAT-4、CAT-3 和同轴电缆

## 测试分岔线对的最短电缆长度

1米 (3英尺)

## 视频同轴电缆

100 欧姆最大直流电阻, 芯线加屏蔽

## 附件

光滑 RJ11 跳线 光滑 RJ45 跳线

#### 保证

IDEAL 向最终购买用户保证其产品无任何材料和(或)工艺方面的缺陷。 此保证自生产日期或购买凭据注明的日期起生效, 测试仪器的保证期为 12 个月, 电缆的保证期为 3 个月。IDEAL 据此保证所承担的责任限于在保 证期内修理或更换(由本公司选择)在正常使用、安装和维护中证明确 有材料或工艺方面缺陷的任何部件,但用户必须将该产品返回 IDEAL 并预 付运费。购买收据的复印件必须随产品一起返回本公司。若缺少此收据, 保证期将自生产日期起 12 个月后停止。此保证对因疏忽、意外或不正确 使用造成的损坏不适用,对由除 IDEAL 授权人员以外的其他人改造、修理 或检测过的产品亦不适用。在任何情况下,IDEAL 均不对任何意外或间接 的损害负责。VDV MultiMedia 电缆测试仪在设计和制造上提供无忧服务。 但是,如果测试仪由于某些原因需要维修,请遵照以下说明。

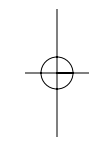

#### 运送

- 1. 在将任何产品返回 IDEAL 之前,必须首先联系本公司客户服务部(拨打 电话 800-435-0705) 索取"返回商品授权号码"。如无此号码,返回产品 将不被接受,并且必须在运送标签上清楚标明此号码。
- 2. 如果有销售收据,运送测试仪时请附带一份复印件。
- 3. 附带一份关于所出现操作问题的说明。
- 4. 注明联系人姓名、电话号码和电子邮件地址(如果可能)。
- 5. 包装牢固,防止在运送期间损坏。
- 6. 预付运费至: IDEAL INDUSTRIES, INC.; Becker Place; Sycamore, IL 60178

## 产品注册

请访问 www.idealindustries.com

## **IDEAL INDUSTRIES, INC.**

Becker Place, Sycamore, IL 60178 USA / 815-895-5181 • 800-435-0705 in USA 33 Fuller Road, Ajax, Ontario L1S 2E1, Canada / 905-683-3400 · 800-527-9105 in Canada Level 6, 75-85 Elizabeth Street, Sydney NSW 2000 Australia / 61300 765 800 225 Europe Boulevard, Warrington Cheshire, WA5 7TN, UK / +44-(0) 1925 444446 Gutenbergstrasse 10, 85737 Ismaning, Germany / +49-(0) 89 996860 Unit 911, Tower W1, No. 1 East Chang An Avenue, Beijing, 10738, China / 86-10-8518-3141 Cj 201 Ediffcio Quebec, Av. Marginal do Rio Pinheiros No. 5200, CEP 05693-000 São Paulo, Brasil / 55-11-3759-8777 Prol. Americas 1600 4to. Piso. Col. Country Club, Guadalajara, Jal. 44610, Mexico / 52-33-36789176 www.idealindustries.com ND 4715-3

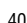

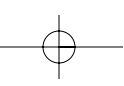

205 Westwood Ave Long Branch, NJ 07740 1-877-742-TEST (8378) Fax: (732) 222-7088 salesteam@Tequipment.NET